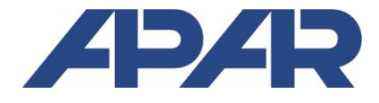

**APAR** 

05-090 Raszyn, ul. Gałczyńskiego 6 tel. (22) 101 27 31, 853 48 56, 853 49 30 e-mail: *automatyka@apar.pl* www.apar.pl

# **INSTRUKCJA OBSŁUGI**

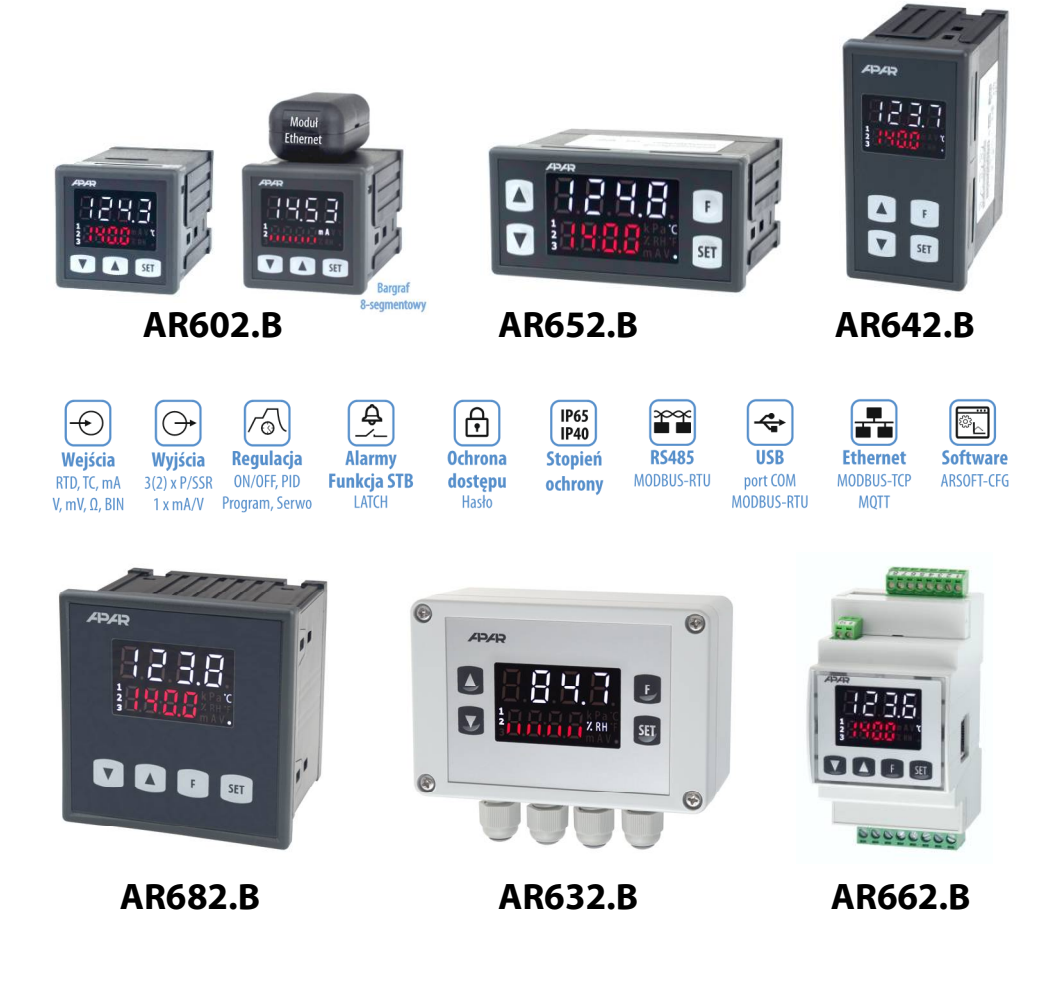

# **REGULATORY UNIWERSALNE PROGRAMOWALNE**

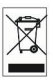

# Dziękujemy za wybór naszego produktu.

Niniejsza instrukcja ułatwi Państwu prawidłową obsługę, bezpieczne

użytkowanie i pełne wykorzystanie możliwości regulatora.

Przed montażem i uruchomieniem prosimy o przeczytanie

i zrozumienie niniejszej instrukcji.

W przypadku dodatkowych pytań prosimy o kontakt z doradcą technicznym.

## **SPIS TREŚCI**

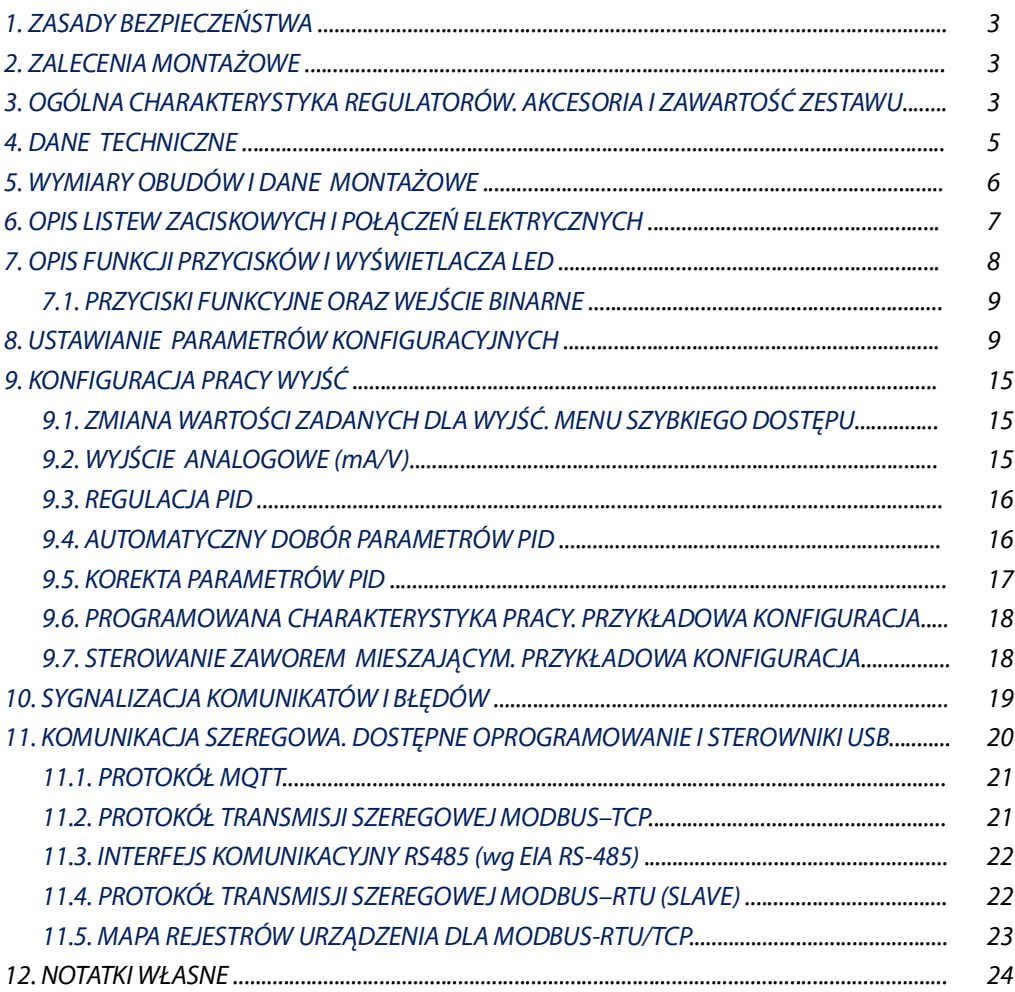

Należy zwrócić szczególną uwagę na teksty oznaczone tym znakiem

Producent zastrzega sobie prawo do dokonywania zmian w konstrukcji i oprogramowaniu urządzenia bez pogorszenia parametrów technicznych.

## <span id="page-2-0"></span>1. ZASADY BEZPIECZEŃSTWA

Przed rozpoczęciem użytkowania urządzenia należy dokładnie przeczytać niniejszą instrukcję, ponadto:

- a) w celu unikniecia porażenia pradem elektrycznym bądź uszkodzenia urządzenia montaż mechaniczny oraz elektryczny należy zlecić wykwalifikowanemu personelowi
- b) przed właczeniem zasilania należy upewnić się, że wszystkie przewody zostały podłączone prawidłowo
- c) przed dokonaniem modyfikacji przyłaczeń przewodów należy wyłaczyć napiecja podłaczone do urzadzenia
- d) zapewnić właściwe warunki pracy, zgodne z danymi technicznymi urządzenia (rozdział 4, napiecie zasilania, wilgotność, temperatura, itp.), nie narażać urządzenia na bezpośredni i silny wpływ promieniowania cieplnego

# <span id="page-2-1"></span>2. ZALECENIA MONTAŻOWE

Przyrząd został zaprojektowany tak, aby zapewnić odpowiedni poziom odporności na wiekszość zaburzeń, które mogą wystąpić w środowiskach przemysłowych oraz domowych. W środowiskach o nieznanym poziomie zakłóceń zaleca się stosowanie następujących środków zapobiegających ewentualnemu zakłócaniu pracy przyrządu:

- a) nie zasilać urządzenia z tych samych linii co urządzenia wysokiej mocy bez odpowiednich filtrów sieciowych
- b) stosować ekranowanie przewodów zasilających, czujnikowych i sygnałowych, przy czym uziemienie ekranu powinno być jednopunktowe, wykonane jak najbliżej przyrządu
- c) unikać prowadzenia przewodów pomiarowych (sygnałowych) w bezpośrednim sasiedztwie i równolegle do przewodów energetycznych i zasilających
- d) wskazane jest skrecanie parami przewodów sygnałowych lub użycie gotowego przewodu typu skretka
- e) dla czujników oporowych w połączeniu 3-przewodowym stosować jednakowe przewody
- f) unikać bliskości urządzeń zdalnie sterowanych, mierników elektromagnetycznych, obciążeń wysokiej mocy, obciążeń z fazową lub grupową regulacją mocy oraz innych urządzeń wytwarzających duże zakłócenia impulsowe

g) uziemiać lub zerować metalowe szyny, na których montowane są przyrządy listwowe

Przed rozpoczeciem pracy z urządzeniem należy usunąć folie zabezpieczającą okno wyświetlacza LED.

# <span id="page-2-2"></span>3. OGÓLNA CHARAKTERYSTYKA REGULATORÓW. AKCESORIA I ZAWARTOŚĆ ZESTAWU

- regulacja i nadzór temperatury oraz innych wielkości fizycznych (wilgotność, ciśnienie, przepływ, poziom, predkość, itp.) przetworzonych na standardowy sygnał elektryczny
- konfigurowalna architektura umożliwiająca zastosowanie w bardzo wielu dziedzinach i aplikacjach (przemysłowych, ciepłowniczych, spożywczych, energetycznych, itp.)
- 1 uniwersalne wejście pomiarowe (termorezystancyjne RTD, termoparowe TC, analogowe 0/4÷20mA,  $0 \div 10V$ ,  $0 \div 60$ mV,  $0 \div 2.5k\Omega$
- 2 (1 dla AR602.B) przyciski funkcyjne (F i SET) oraz wejście cyfrowe (BIN) do szybkiej zmiany trybu pracy regulatora, programowalne oddzielnie: start/stop regulacji, tryb reczny/automatyczny dla wyjść, skokowa zamiana wartości zadanej SP (dzienna/nocna, tj. 53. / 53. z oddzielnymi parametrami regulacji), blokada klawiatury, kasowanie błędów i alarmów STB (LATCH), itp.
- 3 (2+1 alarm LED dla AR602.B) wyjścia regulacyjne/alarmowe typu włącz/wyłącz (dwustanowe P/SSR) z niezależnymi funkcjonalnościami i algorytmami regulacji:
	- ON-OFF z histereza (charakterystyki progowe dla grzania i chłodzenia, alarmy pasmowe w zakresie i poza zakresem oraz z przesunięciem dla regulacji trójstawnej)
	- PID (do wyboru 3 osobne zestawy parametrów), zaawansowane funkcje automatycznego doboru parametrów PID smart logic
	- programowana charakterystyka pracy (kontroler procesu z timerem, do 6 odcinków, w tym 3 odcinki typu ramping-nachylenie dla grzania/schładzania lub chłodzenia/rozmrażania, 3 wartości zadane SP z regulacją ON-OFF lub PID, wybór wyjścia pomocniczego i jego stanu, wyświetlanie pozostałego czasu dla całego odcinka lub po przekroczeniu SP, itp.)
	- termostat/regulator/wyłącznik bezpieczeństwa STB (stan alarmowy otwarty lub zamknięty, kasowany F/SET/BIN, może być użyty też jako **pamięć alarmów** typu LATCH, np. po przekroczeniu minimum, maksimum czy pasma)
	- możliwość sterowania zaworem mieszającym trójdrożnym z siłownikiem (regulacja krokowa, Serwo) z dwoma wejściami stykowymi (otwórz - zamknij), realizowane na wyjściach 1 i 2
	- tryb ręczny (otwarta pętla regulacji) z wartością początkową sygnału sterującego (MV) pobraną z bieżącego

trybu automatycznego lub zaprogramowaną przez użytkownika w zakresie 0÷100%, też dla awarii czujnika

- bezpośrednia lub odwrotna **kopia stanu wyjścia 1** (dotyczy wyjść 2 i 3, może być użyte np. do realizacji przekaźnika przełacznego **DPDT** lub przejecia funkcji uszkodzonego P1)
- ograniczenie maksymalnego poziomu sygnału wyjściowego (mocy), obejmuje również powiązane wyjście analogowe mA/V
- wyjście analogowe 0/4÷20mA lub 0/2÷10V do regulacji lub retransmisji pomiarów oraz wartości zadanych:
	- pobieranie parametrów regulacji z dowolnego powiązanego wyjścia/alarmu (1, 2, 3), zarówno w trybie automatycznym jak i recznym
	- bezuderzeniowe (łagodne) przełaczanie sygnału wyjściowego, np. po zmianie trybu reczny/automatyczny czy start/stop regulacji
	- korekta (kalibracja) zakresu zmian sygnału wyjściowego (przesuniecie dla wartości krańcowych pozwalające uzyskać niestandardowe zakresy np. 2÷16mA czy 1÷9V)
- szeroki zakres napieć zasilania (18÷265 Vac / 22÷350 Vdc) oraz wbudowany zasilacz przetworników obiektowych 24Vdc/30mA
- **E** czytelny wyświetlacz LED z regulacją jasności świecenia i sygnalizacją statusu pracy (komunikaty, błedy, itp.): - kolor biały - wartość mierzona PV (wiersz górny), typowe **jednostki** pomiarowe (°C, %, %RH, mA, A, mV, V, m oraz kPa, Pa, k dla AR632.B/652.B/682.B lub brak), symbole stanu wyjść i transmisji szeregowych (1, 2, 3, .)
	- czerwony, wiersz dolny do wyboru wartości zadane SP lub 8-segmentowy **bargraf** dla MV (sygnału sterującego w zakresie 0÷100%). PV (pomiaru), sygnału wyjściowego mA/V lub brak (wyłaczony)
- opcjonalny interfejs szeregowy RS485, protokół MODBUS-RTU do odczytu pomiarów i konfiguracji parametrów
- opcionalny interfeis Ethernet, protokoły MODBUS-TCP oraz MOTT (dla internetu rzeczy loT/M2M, aplikacii chmurowych i mobilnych), możliwość wymiany danych pomiarowych i konfiguracyjnych poprzez Internet
- interfeis USB (złacze mikro USB, wyposażenie standardowe, do programowania parametrów, podglądu  $\blacksquare$ pomiarów oraz do aktualizacji oprogramowania sprzętowego)
- $\blacksquare$ automatyczna/stała kompensacja rezystancji linii czujników RTD i R oraz temperatury zimnych końców termopar
- $\blacksquare$ programowalny rodzaj wejścia, zakres wskazań (dla wejść analogowych), opcje regulacji, alarmów, wyświetlania, komunikacji, dostępu, oraz inne parametry konfiguracyjne
- dostęp do parametrów konfiguracyjnych chroniony hasłem użytkownika lub bez ochrony
- sposoby konfiguracii parametrów:
	- recznie z klawiatury foliowej umieszczonej na panelu przednim urządzenia
	- poprzez port USB, RS485 lub Ethernet i program ARSOFT-CFG (dla Windows 7/10) lub aplikacje użytkownika (z wykorzystaniem protokołów komunikacyjnych MODBUS-RTU i TCP)
- **E** bezpłatne oprogramowanie ARSOFT-CFG umożliwiające podgląd wartości mierzonej i szybką konfigurację pojedynczych lub gotowych zestawów parametrów zapisanych wcześniej w komputerze w celu ponownego wykorzystania, na przykład w innych regulatorach tego samego typu (powielanie konfiguracji)
- obudowa tablicowa, stopień ochrony IP65 od czoła (po zastosowaniu dodatkowej uszczelki akcesoryjnej lub innego uszczelnienia), IP54 bez uszczelki, AR662.B - obudowa do montażu na listwie TS35 (DIN EN 60715), IP40 (IP20 od strony złącz), AR632.B - obudowa przemysłowa IP65 przystosowana do pracy w trudnych warunkach środowiskowych, montaż naścienny
- nowoczesne rozwiązania techniczne, intuicyjna i prosta obsługa, wysoka dokładność i stabilność długoterminowa oraz odporność na zakłócenia
- **D** opcjonalnie do wyboru (w sposobie zamawiania): wyjścia sterujące dla SSR, wyjście analogowe  $0/2+10V$ (zamiast 0/4÷20mA) oraz interfejs RS485 (dla AR602.B wyklucza wyjście mA/V i wejście BIN) i Ethernet (złącze RJ45)
	- dostepne akcesoria (zakup możliwy również poprzez sklep internetowy apar.sklep.pl):
		- uszczelka dla uzyskania szczelności IP65 od frontu (dotyczy obudów tablicowych)
		- kabel USB (A mikro B) do połączenia z komputerem, długość 1,5m
		- konwerter USB na RS485 (z separacją galwaniczną)

zawartość zestawu:

- regulator (z uchwytami mocującymi dla obudów tablicowych) oraz instrukcja obsługi i karta gwarancyjna

## **UWAGA:**

- przed rozpoczeciem pracy z regulatorem należy zapoznać się z niniejszą instrukcją obsługi i wykonać poprawnie instalacje mechaniczną, elektryczną oraz konfiguracje parametrów zgodnie z rozdziałami 5, 6 i 8 (nazewnictwo

parametrów przyjęto według zasady: indeks z *Tabeli 8*: nazwa w kodzie 7-segmentowym, np. 0: m<sup>2</sup>),

domyślnie regulator skonfigurowany jest do prezentacji temperatury z czujnika Pt100, regulacji typu grzanie (algorytm ON-OFF z histerezą) dla wyjść P1/SSR1, P2/SSR2 i P3/SSR3 (alarm 3), opis w rozdziale 9.

<span id="page-4-0"></span>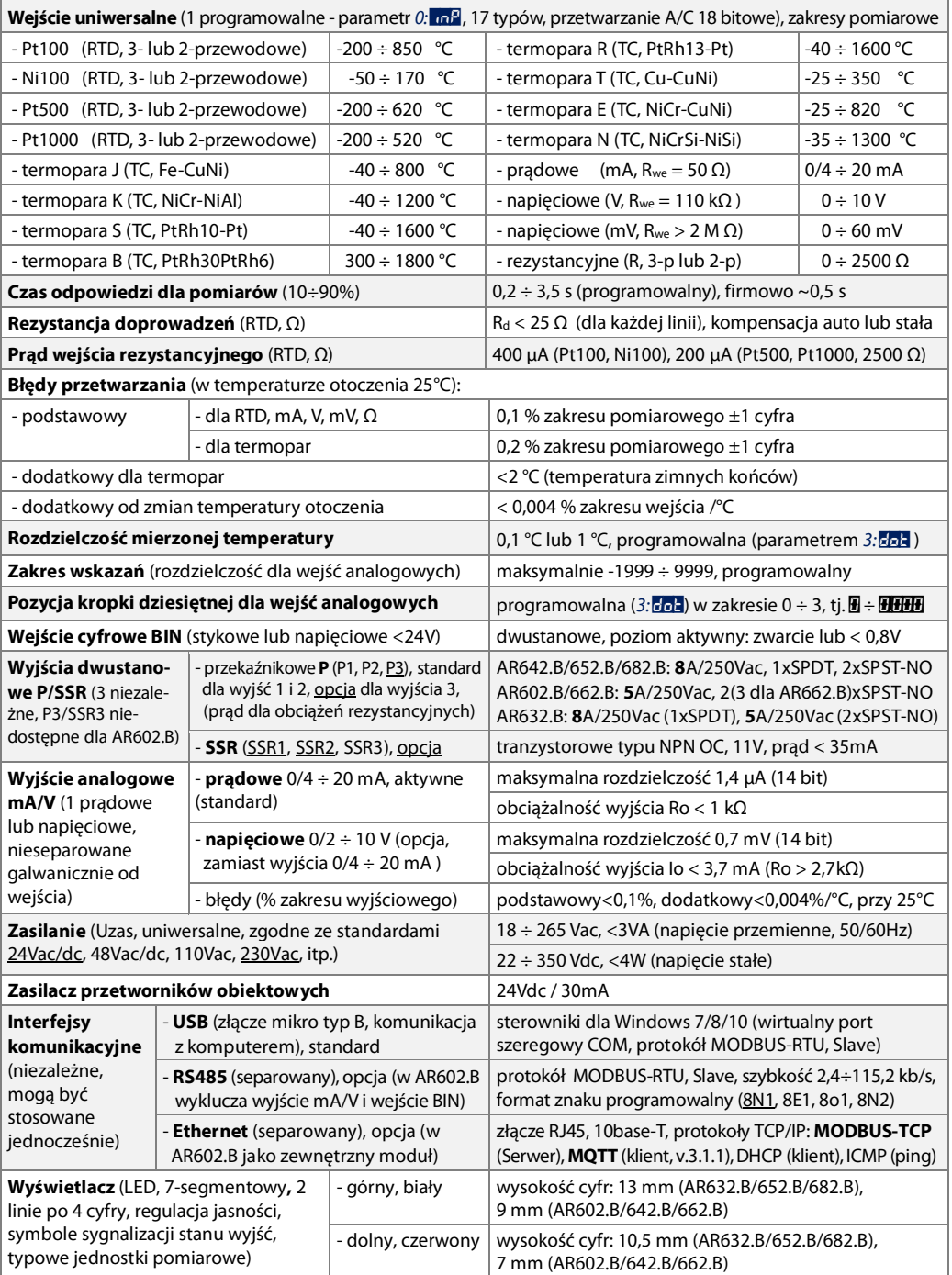

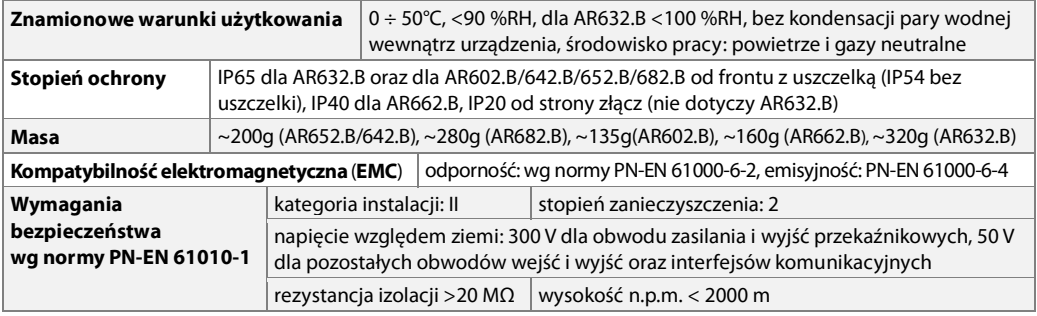

# <span id="page-5-0"></span>5. WYMIARY OBUDÓW I DANE MONTAŻOWE

#### a) AR602.B, AR642.B, AR652.B

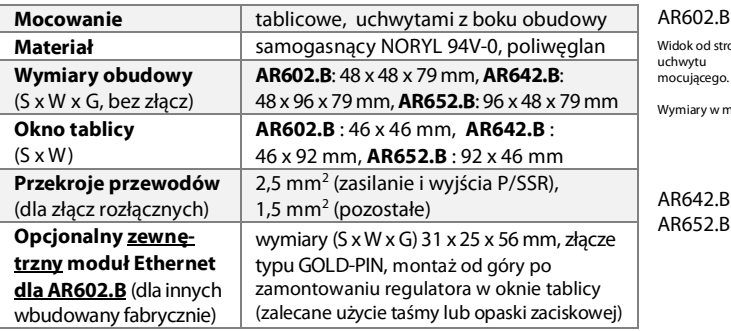

#### b) AR682.B

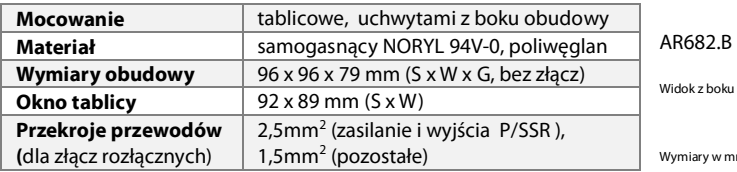

#### c) AR662.B

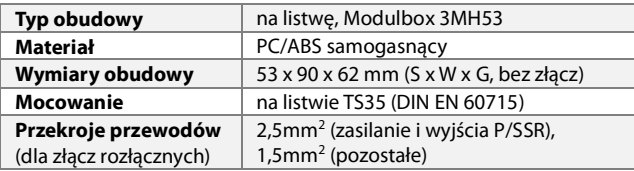

#### d) AR632.B

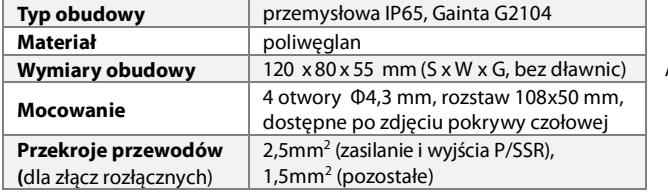

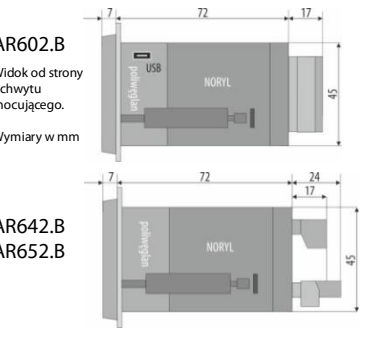

 $72$ 

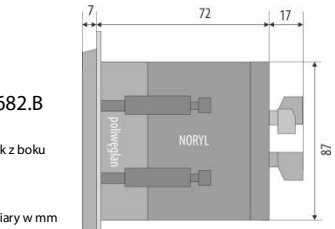

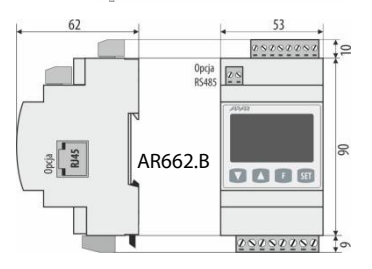

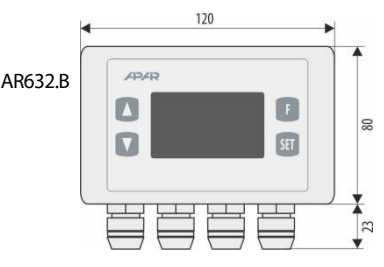

# <span id="page-6-0"></span>6. OPIS LISTEW ZACISKOWYCH I POŁĄCZEŃ ELEKTRYCZNYCH

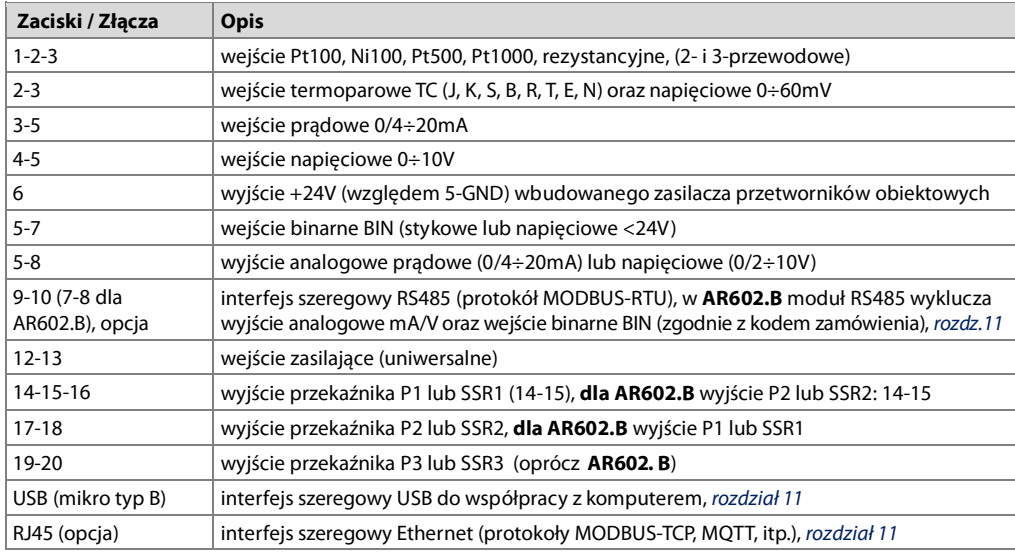

#### Tabela 7. Numeracja i opis listew zaciskowych

#### a.1) Złącza dla AR642.B, AR652.B, AR682.B

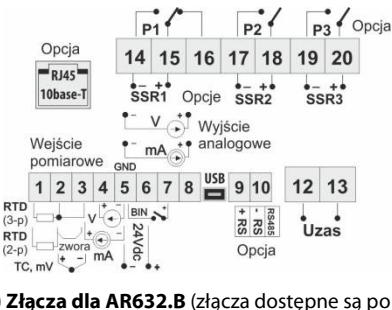

#### a.2) Złacza dla AR602.B

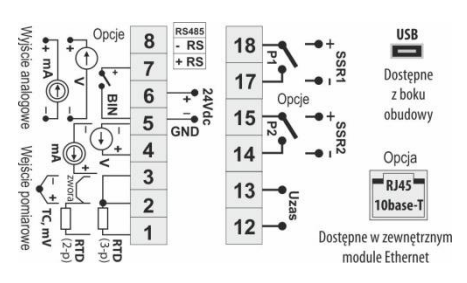

#### a.3) Złącza dla AR632.B (złącza dostępne są po zdjęciu pokrywy czołowej i płyty wyświetlacza, oprócz USB)

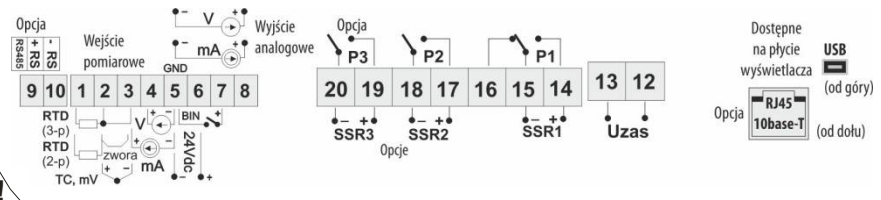

## **UWAGA:**

W celu wykonania montażu okablowania dla AR632.B należy postępować zgodnie z poniższymi wskazówkami:

- odkręcić 4 śruby w płycie czołowej i zdjąć ją z przyrządu
- przyrząd można przykręcić do podłoża 4 wkrętami w otworach do mocowania
- odkrecić 1 śrube na płytce wyświetlacza i ostrożnie wysunąć płytke z gniazd montażowych
- dostepne staja sie złacza do dołaczenia przewodów sygnałowych, zasilania oraz wyjść przekaźnikowych
- przewody elektryczne wprowadzać do obudowy poprzez dławnice kablowe (i zacisnąć opcjonalny wtyk RJ45)
- po wykonaniu montażu złożyć przyrząd w odwrotnej kolejności do wyżej opisanej
- uzyskanie szczelności IP65 wymaga precyzyjnego dokręcenia nakrętek dławnic oraz pokrywy obudowy
- dla uniknięcia ewentualnych uszkodzeń mechanicznych i elektrostatycznych należy zachować szczególną ostrożność przy czynnościach związanych z płytką wyświetlacza.

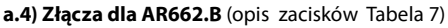

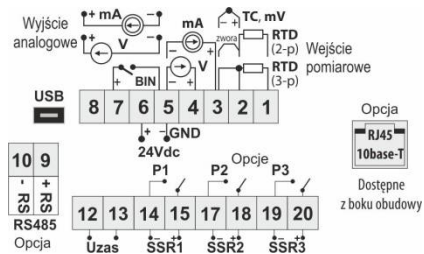

#### c) Podłączenie przetwornika 2- i 3-przewodowego

(Iwy - prad, Uwy - napiecie wyjściowe)

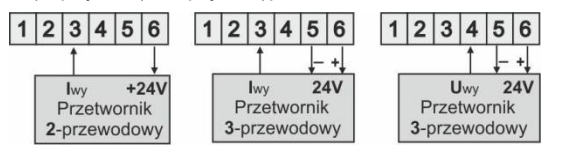

#### b) Separacja galwaniczna obwodów

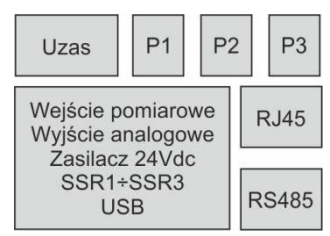

#### d) Podłączenie przekaźnika typu SSR

(do wyjścia sterującego regulatora)

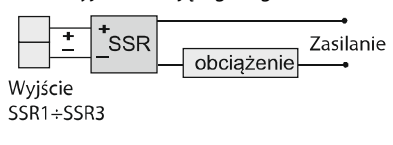

# **UWAGA:**

Dla obciażeń indukcyjnych należy rozważyć użycie układów gaszących, które ograniczą wypalanie styków przekaźników

# <span id="page-7-0"></span>7. OPIS FUNKCJI PRZYCISKÓW I WYŚWIETLACZA LED

#### a) funkcje przycisków w trybie wyświetlania pomiarów

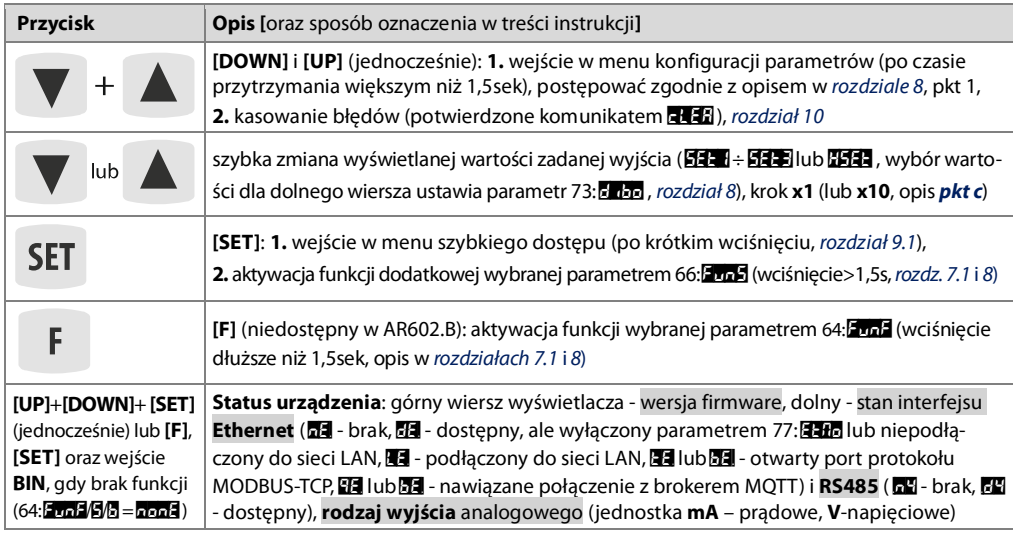

b) funkcje przycisków w menu konfiguracji parametrów i w menu szybkiego dostepu (rozdziały 8 i 9.1)

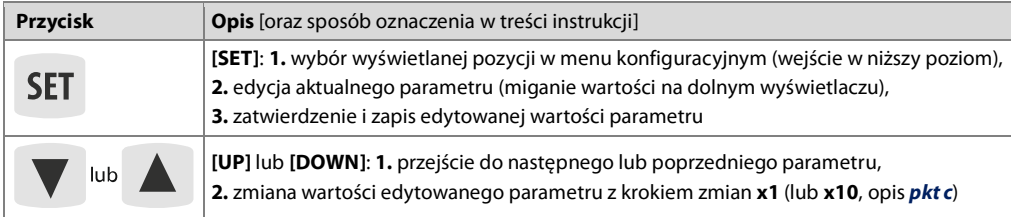

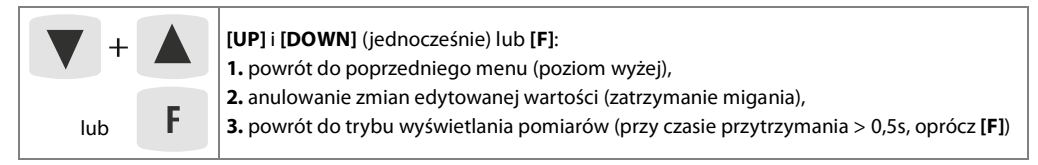

<span id="page-8-2"></span>c) dodatkowe funkcje przycisków w trakcie zmiany (edycji) wartości zadanych i innych parametrów konfiguracyjnych

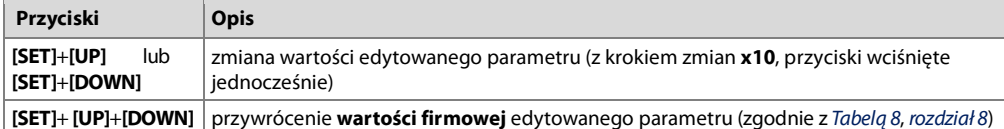

Ponadto szybkość zmian edytowanej wartości zależy od czasu przytrzymania przycisków (im dłużej tym szybciej).

#### <span id="page-8-3"></span>d) funkcje elementów wyświetlacza LED

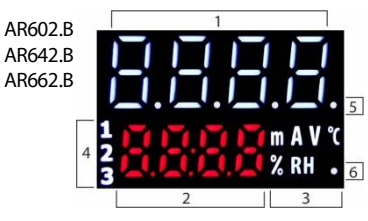

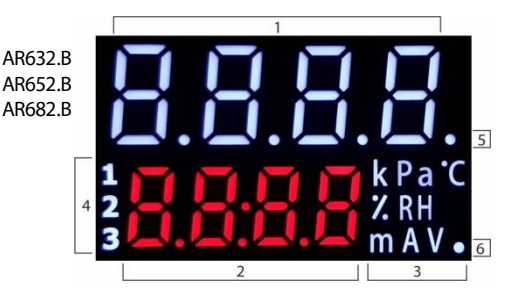

Rys.7. Widok wszystkich segmentów wyświetlacza

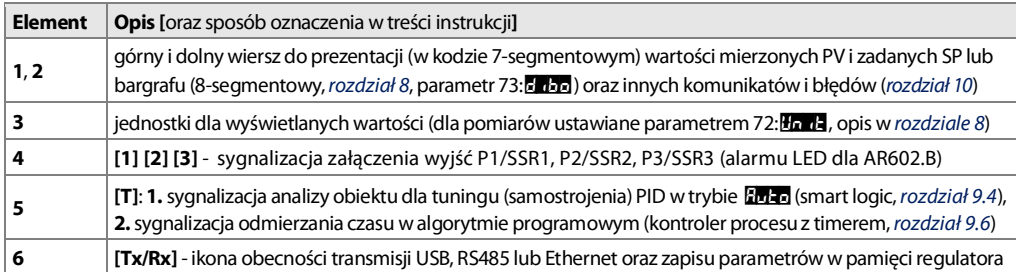

## <span id="page-8-0"></span>7.1. PRZYCISKI FUNKCYJNE ORAZ WEJŚCIE BINARNE

Niezależne przyciski funkcyjne [F] (niedostępny w AR602.B) i [SET] oraz wejście binarne BIN służą do szybkiego uruchomienia zaprogramowanych funkcji (parametrami 64: 2002, 66: 2003) 65: 2009, opisane w rozdziale 8). Wejście cyfrowe BIN współpracuje z sygnałem bistabilnym, tzn. doprowadzony sygnał (napięciowy lub przełącznik) musi mieć charakter trwały (typu włacz/wyłacz, poziom aktywny: zwarcie lub < 0,8V). Ponadto BIN ma priorytet wyższy niż przyciski [F] i [SET]. Uruchomienie bądź zatrzymanie funkcji sygnalizowane jest odpowiednimi komunikatami na dolnym wyświetlaczu (opisane w Tabeli 8 oraz rozdziale 10). Akcja dla [F] i [SET] wykonywana jest tylko w trybie z wyświetlaniem pomiaru (po czasie przytrzymania > 1,5 sek), dla BIN zawsze (w każdym stanie pracy).

## <span id="page-8-1"></span>8. USTAWIANIE PARAMETRÓW KONFIGURACYJNYCH

Wszystkie parametry konfiguracyjne regulatora zawarte są w nieulotnej (trwałej) pamięci wewnętrznej. Przy pierwszym właczeniu urządzenia może pojawić się na wyświetlaczu sygnał błędu związany z brakiem czujnika lub dołączonym innym niż zaprogramowany fabrycznie. W takiej sytuacji należy dołączyć właściwy czujnik lub sygnał analogowy lub wykonać programowanie konfiguracji.

Dostepne sa dwa sposoby konfiguracji parametrów (reczna i zdalna, nie stosować jednocześnie):

1. Recznie z klawiatury foliowej umieszczonej na panelu przednim urządzenia:

- z trybu wyświetlania pomiarów wejść w menu konfiguracji (jednocześnie wcisnać przyciski [UP] i [DOWN] na czas dłuższy niż 1,5sek.) Jeśli parametr 69:<sup>17</sup>20 = **od** (ochrona hasłem jest włączona) na wyświetlaczu pojawi się komunikat **Ford,** a nastepnie FHH, z migająca pierwszą cyfra, przyciskiem **[UP]** lub **[DOWN]** należy wprowadzić hasło dostepu (firmowo parametr 70: **7855** = **1886)**, do przesuwania na kolejne pozycje oraz zatwierdzenia kodu służy przycisk [SET], anulowanie zmian przyciskami [UP]+[DOWN] lub [F],
- po wejściu do menu głównego konfiguracji (z komunikatem **kong**.) na wierszu górnym pokazywana jest mnemoniczna nazwa podmenu (grupy parametrów: m40 <-> pp-4 <-> pp-4 <-> itd.), dolny wiersz jest wygaszony lub wyświetla a na (brak modułu, w zależności od wersji sprzetowej regulatora),
- przyciskami [UP] lub [DOWN] przejść do odpowiedniego podmenu, a nastepnie przyciskiem [SET] zatwierdzić wybór (widoczna jest teraz nazwa parametru na górnym i wartość na dolnym wierszu wyświetlacza),
- przycisk [UP] powoduje przejście do następnego, [DOWN] do poprzedniego parametru (np.: nd < > End <-> **GHH** <-> itd., dostepne sa jedynie parametry zgodne z wersja sprzetowa, zbiorcza lista w Tabeli 8),
- w celu zmiany wartości bieżacego parametru krótko wcisnać przycisk [SET] (miganie w trybie edycii).
- kombinacją przycisków [UP], [DOWN] oraz [SET] dokonać zmiany wartości edytowanego parametru (z krokiem zmian x1 lub x10 lub załadować wartość firmową parametru, opis funkcji w rozdziale 7, pkt b i c),
- zmienioną wartości parametru zatwierdzić przyciskiem [SET] lub anulować przyciskiem [F] lub [UP]+[DOWN],
- ponowne wciśniecie [UP]+[DOWN] lub [F] powoduje powrót do menu głównego konfiguracji (poziom wyżej),
- wyjście z konfiguracji: długie wciśniecie klawiszy [UP]+[DOWN] lub samoczynnie po ok. 2min bezczynności
- 2. Zdalnie poprzez port USB, RS485 lub Ethernet i program komputerowy ARSOFT-CFG (rozdział 11):
- podłączyć regulator do portu komputera, uruchomić i skonfigurować aplikacje ARSOFT-CFG,
- po nawiazaniu połaczenia program wyświetla bieżacy pomiar, ikona **ITx/Rx1** sygnalizuje transmisie (rozdz, 7, pkt d)
- ustawianie i podglad parametrów urządzenia dostepne jest w oknie konfiguracji parametrów
- nowe wartości parametrów muszą być zatwierdzone przyciskiem Zatwierdź zmiany
- bieżącą konfigurację można zapisać do pliku lub ustawić wartościami odczytanymi z pliku

#### UWAGA: /

- przed odłaczeniem urzadzenia od komputera należy użyć przycisku **Odłącz urządzenie** (ARSOFT-CFG)

- w przypadku braku odpowiedzi:
	- sprawdzić ustawienia w **Edycji konfiguracji** (Rodzaj połączenia, Port COM, Adres MODBUS urządzenia, itp.)
	- dla USB sprawdzić czy sterowniki portu szeregowego w komputerze zostały poprawnie zainstalowane (rozdz. 11)
	- odłączyć na kilka sekund i ponownie podłączyć regulator lub konwerter RS485 do portu USB komputera
- wykonać restart ARSOFT-CFG i/lub komputera

W przypadku stwierdzenia rozbieżności wskazań z rzeczywistą wartością sygnału wejściowego możliwe jest dostrojenie zera i czułości do danego czujnika: parametry 7: 68 (zero) i 8: 68 (czułość).

W celu przywrócenia ustawień firmowych należy w momencie włączenia zasilania wcisnąć jednocześnie przyciski [UP] i [DOWN] do momentu pojawienia sie menu wprowadzania hasła (**EndE**), a nastepnie wprowadzić kod **E PR** Alternatywnie można użyć pliku z domyślna konfiguracja w programie ARSOFT-CFG.

<span id="page-9-0"></span>Tabela 8. Zbiorcza lista parametrów konfiguracyjnych

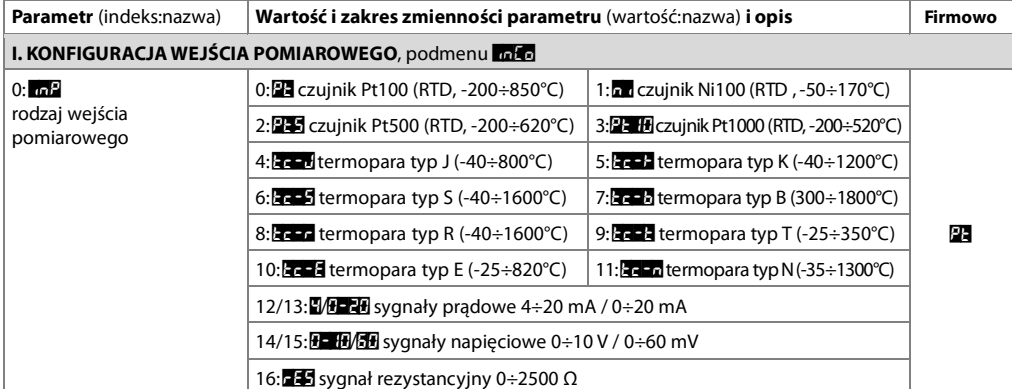

<span id="page-10-0"></span>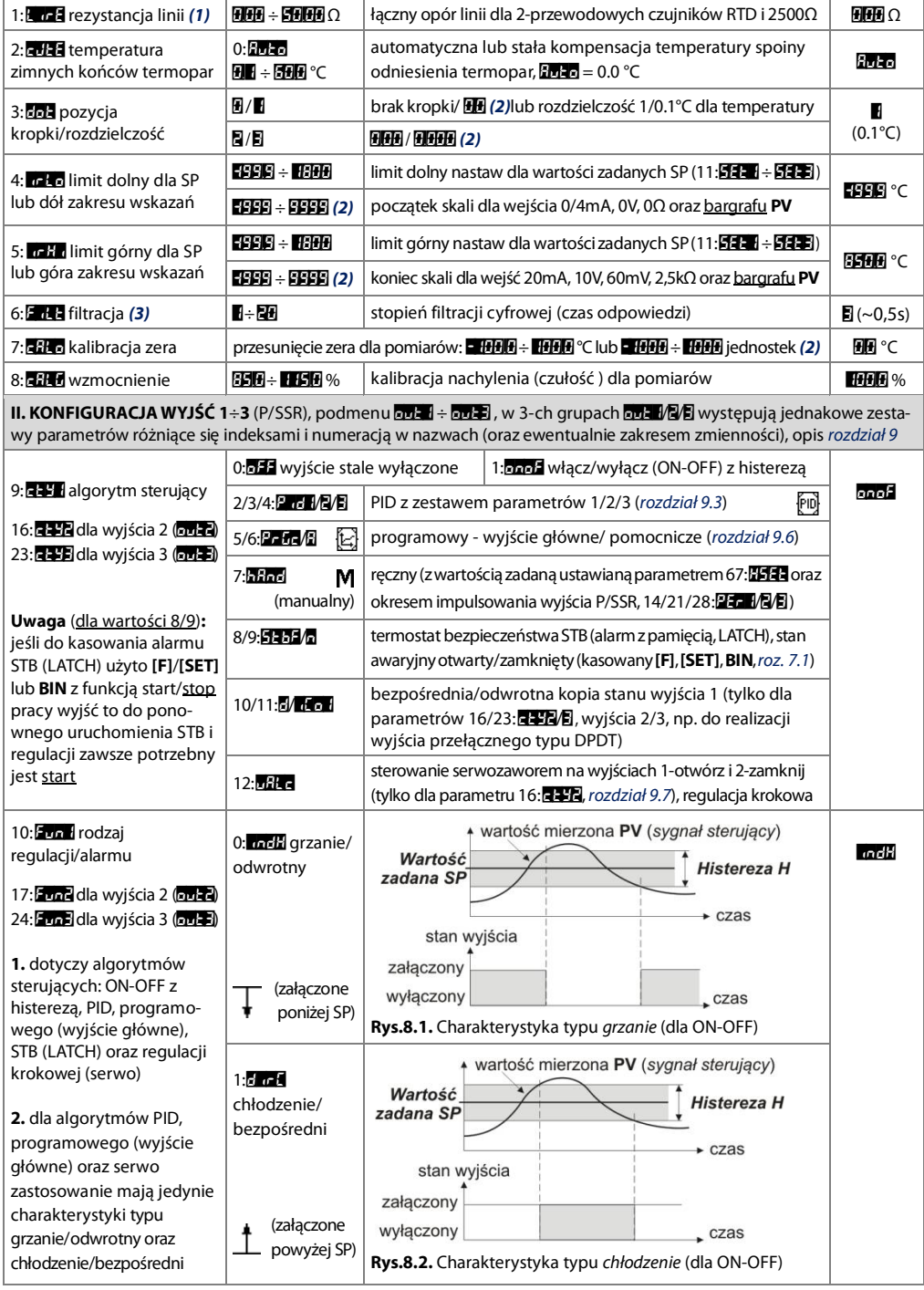

<span id="page-11-0"></span>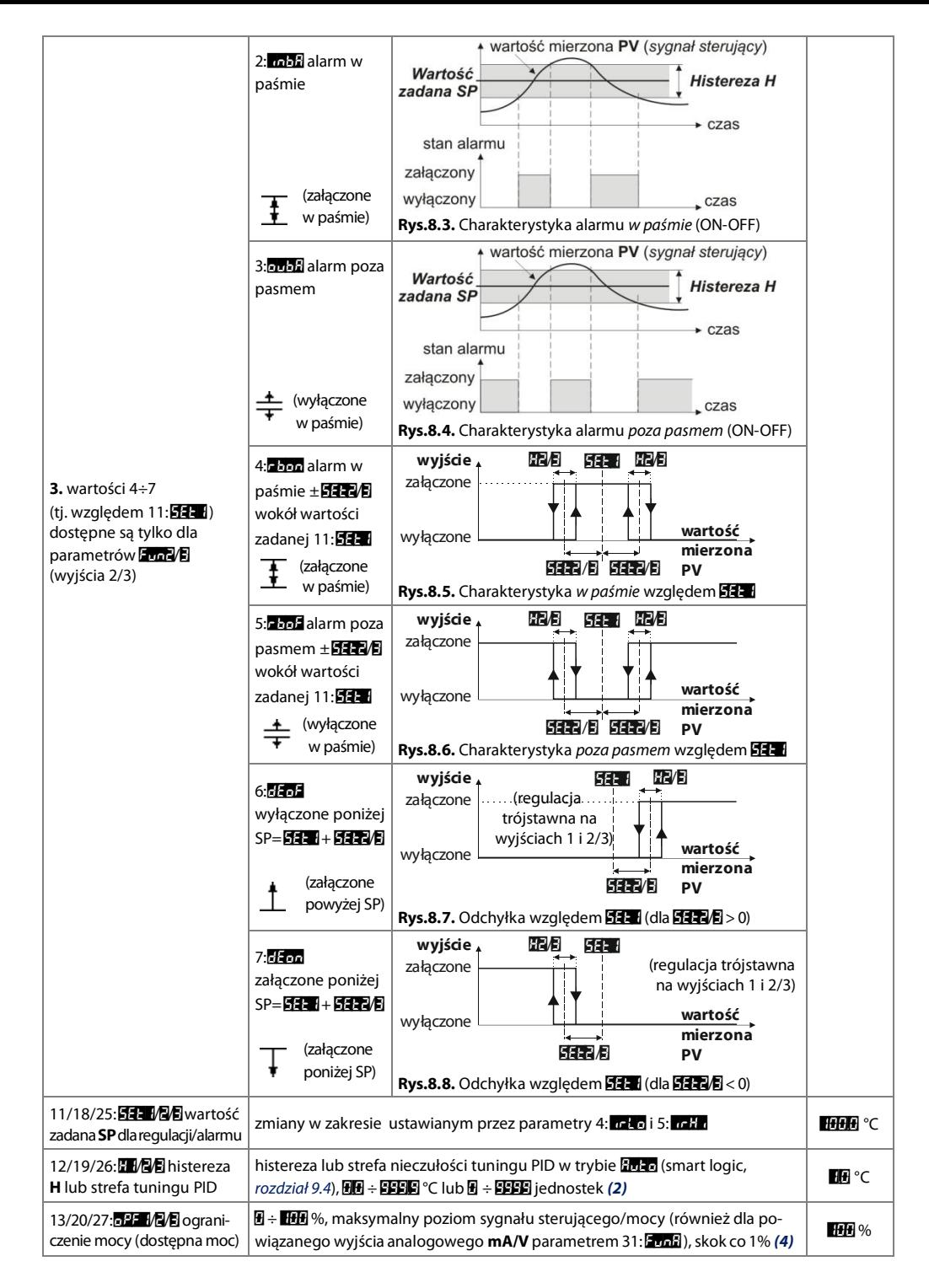

<span id="page-12-2"></span><span id="page-12-1"></span><span id="page-12-0"></span>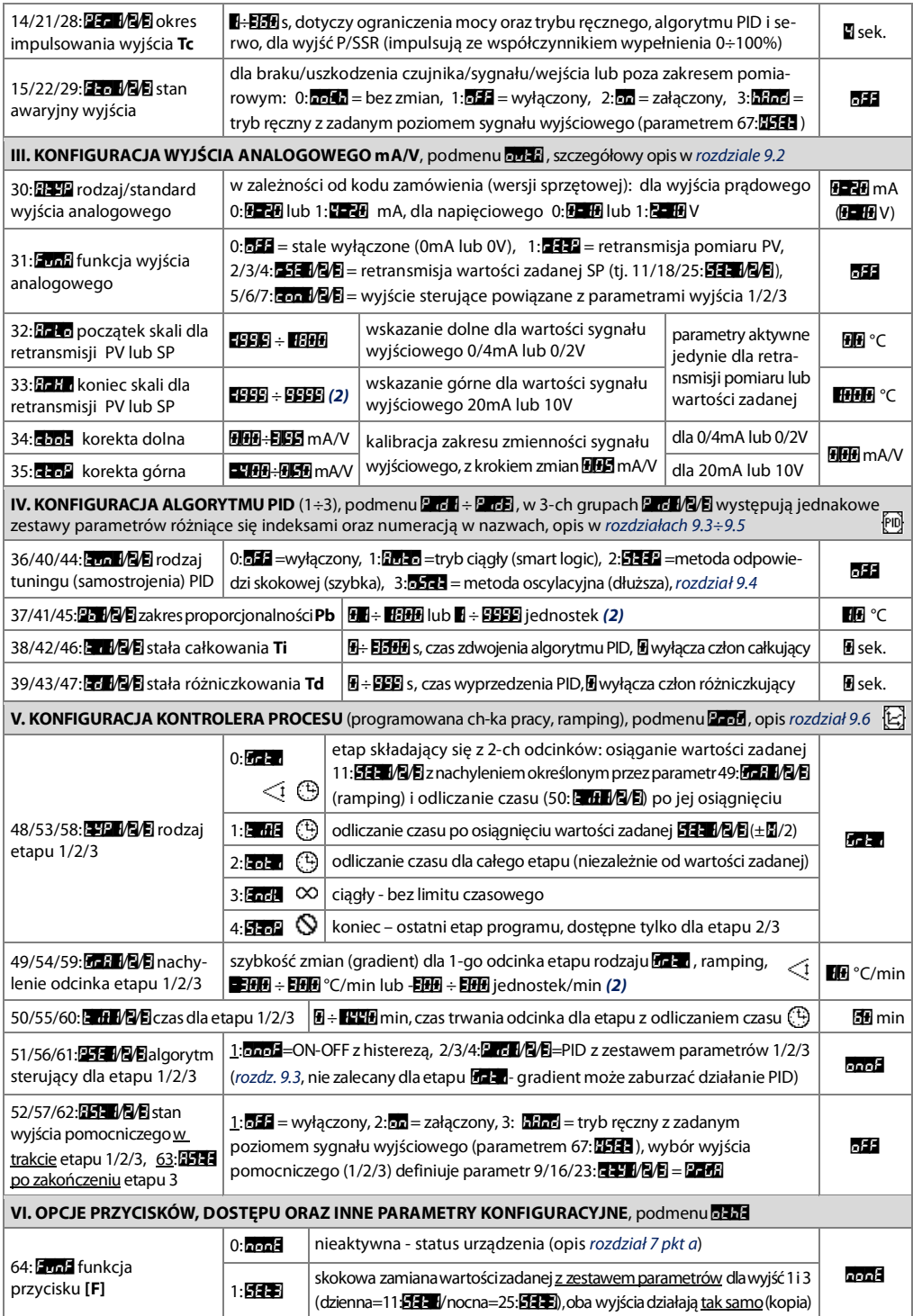

<span id="page-13-1"></span><span id="page-13-0"></span>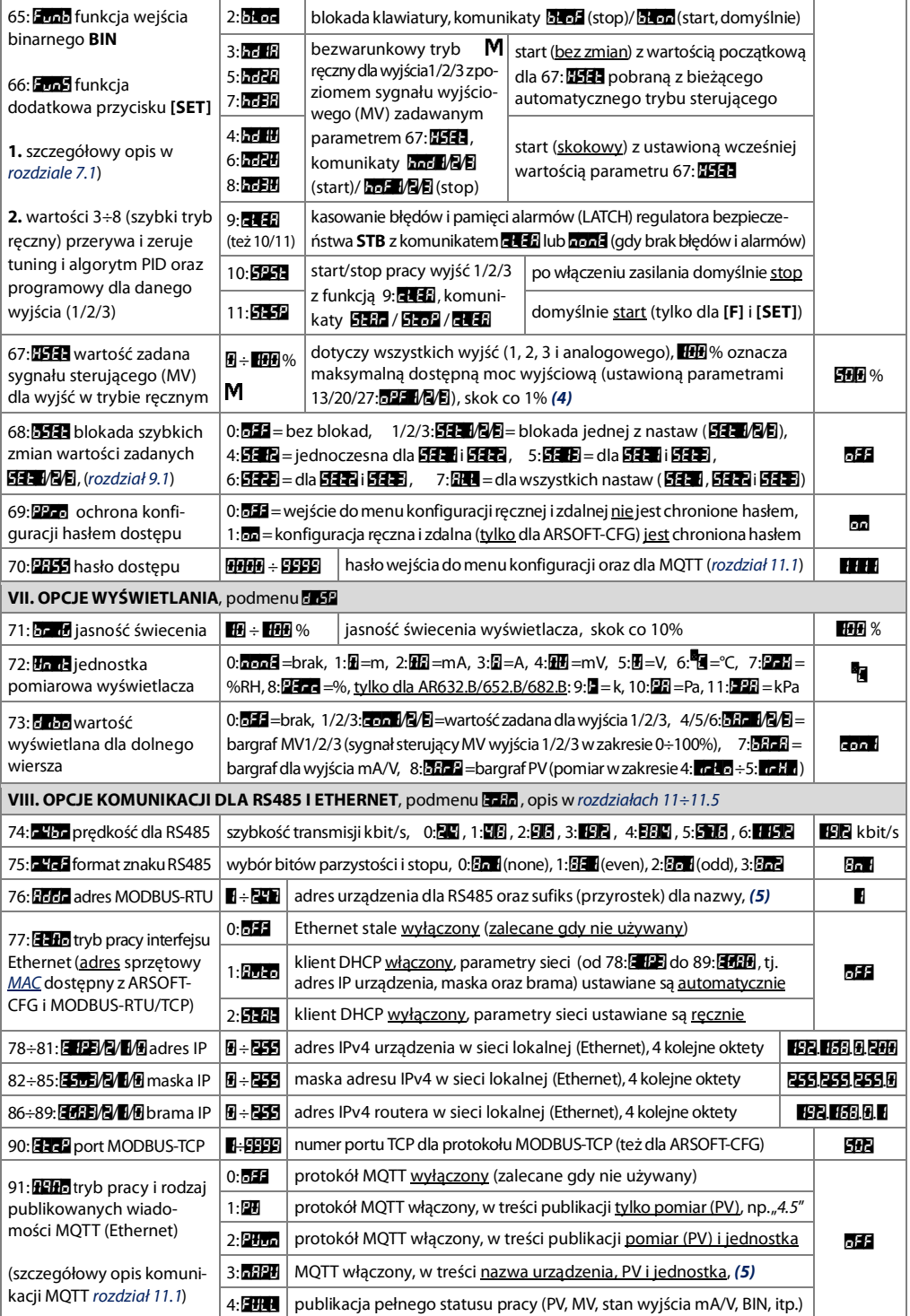

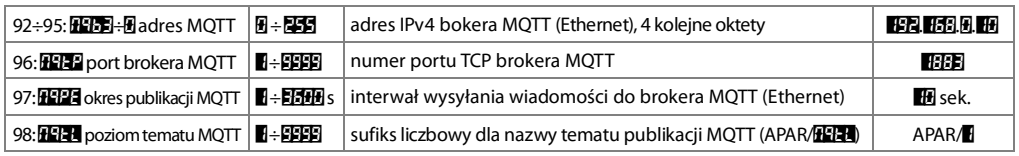

**Uwagi: (1)** – dla czujników 3-przewodowych parametr $f_a$  de musi być równy **HH**  $\Omega$  (automatyczna kompensacja),

- <span id="page-14-5"></span>(3) – dla **En 44** = **E** czas odpowiedzi wynosi 0.25sekundy, dla **En 44** = **44** co naimniei 3s. Wyższy stopień filtracii oznacza bardziej "wygładzona" wartość mierzona i dłuższy czas odpowiedzi, zalecany dla pomiarów o turbulentnym charakterze (np. temperatura wody w kotle),
- <span id="page-14-6"></span>(4) – dla wyjść dwustanowych (P/SSR) mogą wystąpić duże zaokrąglenia, 1% możliwe jest dopiero dla okresu impulsowania (parametry 14/21/28:25 14/8) wiekszego od 20s, dla 4s jest 5%, dla 2s 10%, dla 1s aż 20%.

Sygnał sterujący MV=100% oznacza maksymalną dostępną moc wyjściową (ograniczoną przez 13/20/27:02 14)

<span id="page-14-7"></span>(5) – nazwa urzadzenia tworzona jest według szablonu: AR6x2 [FFF] (np. "AR6x2 1" dla 76: FFF1 = 1). Używana jest w treści publikowanej wiadomości MQTT (rozdział 11.1) oraz przez klienta DHCP (gdy 77: 2-16 = 2015).

# <span id="page-14-0"></span>9. KONFIGURACJA PRACY WYJŚĆ

Programowalna architektura regulatora umożliwia jego zastosowanie w bardzo wielu dziedzinach i aplikacjach. Przed rozpoczęciem pracy urządzenia należy ustawić parametry do indywidualnych potrzeb (takie jak algorytmy sterujące 9/16/23:日子山何月, rodzaje regulacji/alarmów 10/17/24:日元山何月, wartości zadane 11/18/25:日子山何月 oraz inne opisane w Tabeli 8, rozdział 8). Jeśli zachodzi potrzeba uruchomienia regulacji na określony czas (funkcja timera) należy dodatkowo posłużyć sie możliwościami oferowanymi przez regulacie programowa (rozdział 9.6). Szczegółowy opis konfiguracji pracy wyjść zawarty jest w rozdziałach 9.1÷9.7.

Domyślna (fabryczna) konfiguracja jest nastepująca: wyjścia 1, 2 i 3 (alarm dla AR602.B) w trybie regulacji typu grzanie (algorytm ON-OFF z histereza), wyjście analogowe jest wyłączone (Tabela 8, kolumna ustawienia firmowe).

# <span id="page-14-1"></span>9.1. ZMIANA WARTOŚCI ZADANYCH DLA WYJŚĆ. MENU SZYBKIEGO DOSTEPU.

W trybie wyświetlania pomiaru (PV) wiersz dolny prezentuje wartość zadana SP dla wybranego wyjścia lub bargraf lub może być wygaszony (wybór parametrem 73: Fran . rozdział 8). Najprostszym sposobem zmiany widocznej w tym trybie wartości zadanej SP jest użycie kombinacji przycisków [DOWN], [UP] oraz [SET] opisanych w rozdziale 7 (ze skokiem x1 lub x10). Wszystkie wartości zadane SP (ti. parametry 11/18/25:**日子乳/内月** oraz opcionalnie 67:**日子** gdy wyjście pracuje w trybie recznym) dostepne sa w menu szybkiego dostepu oraz w trybie konfiguracji parametrów (sposoby zmian opisano w rozdziale 8). Wejście w menu szybkiego dostepu następuje po wciśnięciu przycisku [SET], bez konieczności wprowadzania hasła. Opcjonalnie, w celu zablokowania szybkich zmian SP (z komunikatem **be og**), można użyć parametru 68: **be to** (*Tabela 8*). Wyjście z menu następuje poprzez długie wciśnięcie przycisków [DOWN] + [UP] lub samoczynnie po 7 sekundach bezczynności.

# <span id="page-14-2"></span>9.2. WYJŚCIE ANALOGOWE (mA/V)

Standard sygnału wyjściowego ustala parametr 30: 23 (rozdział 8, Tabela 8, pkt III). Wyjście analogowe można zaprogramować (parametrem 31: 2013) do pracy w jednym z następujących trybów: retransmisji pomiaru PV lub wartości zadanej SP oraz jako wyjście sterujące powiązane z parametrami wybranego wyjścia 1, 2 lub 3. W trybie retransmisji pomiaru lub wartości zadanej sygnał wyjściowy jest proporcjonalny do sygnału PV lub SP w zakresie ustawionym przez parametry 32: **27 to** i 33: **27 to** (np. 0mA dla wartości mierzonej 0°C gdy **27 to** = 0°C, 20mA dla 100°C gdy **EFF** = 100°C i odpowiednio 10mA dla połowy zakresu tj. 50°C). Innymi słowy wyjście pracujące w trybie retransmisji umożliwia konwersję sygnału wejściowego na sygnał wyjściowy (w zakresie **koto**) ÷ **koła**). W trybie wyjścia sterującego parametry regulacji oraz pełnione funkcje są identyczne jak dla powiązanego wyjścia 1/2/3, przy czym zakres zmienności sygnału analogowego jest ciągły (0÷100%) jedynie dla algorytmu PID (rozdział 9.3) oraz pracy recznej. Dla regulacji typu ON-OFF z histerezą wyjście przyjmuje wartości krańcowe (wartość dolna lub górna, np. 0mA=0%=OFF lub 20mA=100%=ON) bez wartości pośrednich co może być wykorzystane np. do załaczania przekaźnika SSR.

<span id="page-14-4"></span><span id="page-14-3"></span><sup>(2) –</sup> dotyczy wejść analogowych (mA, V, mV,  $\Omega$ ),

Wartości sygnału wyjściowego (mA/V) można zaprezentować w postaci bargrafu na dolnym wierszu wyświetlacza (parametr 73; **Edin** = **Bile 3)** Jub odczytać z poziomu protokołów MODBUS-RTU/TCP i MOTT, rozdział 11. Ponadto istnieje możliwość korekty (kalibracii) zakresu zmian sygnału wyjściowego (parametry 34: 25: 25: 272).

# <span id="page-15-0"></span>9.3. REGULACIA PID

Algorytm PID umożliwia uzyskanie mniejszych błedów regulacji (np. temperatury) niż metoda typu ON-OFF z histereza. Algorytm ten wymaga jednak doboru parametrów charakterystycznych dla konkretnego obiektu regulacji (np. pieca). W celu uproszczenia obsługi regulator wyposażony został w zaawansowane funkcje doboru parametrów PID opisane w rozdziale 9.4. Dodatkowo zawsze istnieje możliwość recznej korekty nastaw (rozdział 9.5).

阿

Regulacia PID dla danego wyjścia sterującego jest aktywna, gdy wybrano (parametrem **EXEMPLE**), opis w rozdziale 8, Tabela 8, pkt II, lub parametrem 图11/2/2. pkt V) ieden z trzech zestawów parametrów PID, ti. 图1/2/2. Położenie zakresu proporcionalności Pb (图像图像), Tabela 8, pkt IV) wzgledem wartości zadanej SP (FETH/R/FI) przedstawiają rysunki 9.3 a) i b). Za wpływ członu całkującego i różniczkującego regulacji PID odpowiadają parametry **ETI/E/E** oraz **ETI/E/E**. Parametr<sup>E</sup>ETI/E/E ustala okres impulsowania Tc dla wyjścia typu P/SSR (jest to również czas aktualizacji jego stanu), natomiast **BBB D** dostepna moc użyta przy doborze parametrów PID. W przypadku, gdy algorytm PID realizowany jest przez wyjście analogowe  $0/4 \div 20$  m A lub  $0/2 \div 10V$  okres Tc jest nieistotny. Sygnał wyjściowy m A/V jest aktualizowany wówczas co 1 s i może przyjmować wartości pośrednie z całego zakresu zmienności wyjścia (0÷100%).

Zasade działania regulacji typu P (regulacja proporcjonalna) dla wyjścia P/SSR przedstawiają rysunki d), e) dla wyjścia analogowego rysunek c).

Rvs. 9.3. Zasada działania regulacii PID:

- a) położenie zakresu proporcjonalności Pb względem wartości zadanej SP dla rodzaju regulacji typu grzanie ( $\mathbf{F}$   $\mathbf{F}$   $\mathbf{A}$   $\mathbf{F}$  =  $\mathbf{F}$   $\mathbf{F}$  )
- b) położenie zakresu proporcjonalności Pb względem wartości zadanej SP dla rodzaju regulacji typu chłodzenie ( $E_{\text{UL}}$  1/2/2 = 5  $E$  + 1)
- c) stan wyjścia analogowego 0/4÷20 mA lub 0/2÷10V
- d) współczynnik wypełnienia k dla wyjścia dwustanowego typu P/SSR
- e) stan wyjścia dla wartości mierzonej PV znajdującej się w zakresie Pb

# <span id="page-15-1"></span>9.4. AUTOMATYCZNY DOBÓR PARAMETRÓW PID

W celu użycia funkcii doboru parametrów PID dla danego wyjścia sterującego (1/2/3) należy najpierw wybrać zestaw parametrów PID (sposobem opisanym w rozdziale 9.3) do którego zostana zapisane obliczone dane, a nastepnie ustawić rodzaj autotuningu (parametrem **Ford JAVE)** opis w rozdziale 8. Tabela 8. pkt IV). Samostrojenie uruchamiane jest w chwili startu regulacji (automatycznie po włączeniu zasilania lub recznie przyciskami funkcyjnymi [F]. [SET] lub weiściem binarnym BJN zaprogramowanymi jako start/stop pracy wyjść, rozdział 7.1). Autotuning wykonywany jest niezależnie dla każdego z wyjść z maksymalną dostępną mocą (zdefiniowaną parametrem **DPD** Tabela 8, pkt ll) i sygnalizowany jest cyklicznymi komunikatami **Ema 1/9/B** (dla metody **EFF2**) lub **Euc 1/3/5** (dla **5-1-3**) lub miganiem górnej prawej kropki podczas analizy obiektu dla **101-3** (rozdział 7, pkt d). Wartość parametru 36/40/44: **Ezz 1/3/5** decyduje o wyborze metody doboru parametrów PID:

a)  $\frac{1}{2}$   $\sqrt{2}$   $\sqrt{2}$   $\sqrt{2}$  (tryb ciacity, smart logic) – regulator bada w sposób ciacity czy wystepują warunki do uruchomienia tuningu oraz testuje obiekt w celu wyboru odpowiedniej metody. Algorytm nieprzerwanie wymusza prace w trybie PID. Warunkiem koniecznym do zainicjowania procedury doboru parametrów PID jest

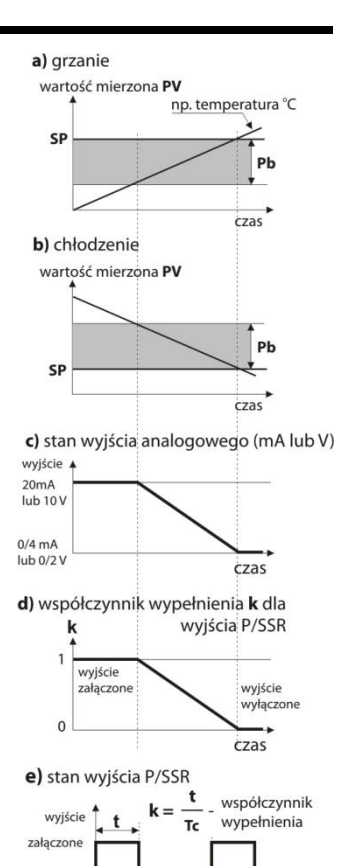

Ťε

czas

wyłączone

阿

16

położenie aktualnej wartości mierzonej PV poza strefa nieczułości zdefiniowaną jako suma wartości parametrów zakresu proporcjonalności Pb oraz powiazanej histerezy H wzgledem wartości zadanej SP, jak na rysunkach 9.4.

#### Rvs.9.4.

Położenie strefy nieczułości dla rodzaju regulacji typu grzanie ( $\mathbb{E}$  or  $\sqrt{2}/\sqrt{3} = \sqrt{2}/\sqrt{3}$ ) oraz chłodzenie (**Eva 1/8/8 = 6 r. 6** )

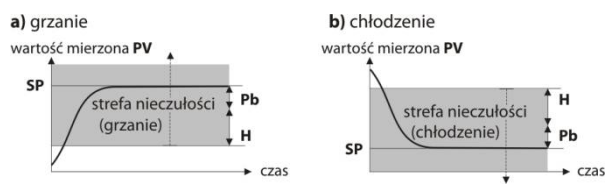

Aby uniknąć zbędnego załączania tuningu, co może opóźniać przebieg procesu, zaleca się ustawienie histerezy H na możliwie dużą wartość, nie mniejszą niż 10÷30% zakresu zmienności wartości procesu (np. mierzonej temperatury). Testowanie obiektu z chwilowym wyłaczeniem wyjścia i miganiem górnej prawej kropki zachodzi również w pasmie nieczułości w przypadku wykrycia gwałtownych zmian wartości mierzonej PV lub wartości zadanej SP. Wybór metody doboru parametrów uzależniony jest od charakteru warunków początkowych. Dla ustabilizowanej wielkości regulowanej wybrana zostanie metoda odpowiedzi skokowej (szybka), w przeciwnym przypadku uruchomiona zostanie metoda oscylacyjna (dłuższa).

Wybór automatyczny (tryb ciągły) umożliwia optymalny dobór parametrów PID dla aktualnie panujących warunków na obiekcie, bez ingerencji użytkownika. Zalecany jest do regulacji zmiennowartościowej (zaburzenie warunków ustalonych w trakcie pracy poprzez zmianę np. wartości zadanej SP czy masy wsadu pieca).

- b) **Em 1/2/2 = EFF2** (metoda odpowiedzi skokowej, szybka) dobór parametrów w fazie rozbiegowej (odpowiedź na wymuszenie skokowe). W trakcie wyznaczania charakterystyki obiektu algorytm nie powoduje dodatkowego opóźnienia w osiąganiu wartości zadanej SP. Metoda ta jest dedykowana dla obiektów o ustabilizowanej początkowej wartości wielkości regulowanej (np. temperatura w zimnym piecu). Aby nie zaburzyć warunków początkowych, przed właczeniem autotuningu należy wyłaczyć zasilanie elementu wykonawczego (np. grzałki) zewnętrznym łącznikiem lub używać funkcji start/stop regulacji (przyciski [F], [SET] lub wejście BIN). Zasilanie należy załączyć natychmiast po uruchomieniu tuningu, w fazie opóźnienia załączenia wyjścia. Załączenie zasilania na późniejszym etapie spowoduje błędną analizę obiektu i w rezultacie niewłaściwy dobór parametrów PID.
- c) **Eur VB/E = DDR** (metoda oscylacyjna, dłuższa)– dobór parametrów metoda oscylacyjna. Algorytm polega na pomiarze amplitudy oraz okresu oscylacji na poziomie nieco niższym (dla grzania lub wyższym dla chłodzenia) niż wartość zadana SP eliminując tym samym niebezpieczeństwo przekroczenia docelowej wartości SP na etapie badania obiektu. W trakcie wyznaczania charakterystyki obiektu algorytm powoduje dodatkowe opóźnienia w osiąganiu wartości zadanej. Metoda ta jest dedykowana dla obiektów o nieustabilizowanej początkowej wartości wielkości regulowanej (np. temperatura w nagrzanym już piecu).

Algorytmy z podpunktów b oraz c składają się z następujących etapów:

- opóźnienie załączenia wyjścia (ok.15 sek czas na załączenie zasilania elementu wykonawczego, tj. mocy grzejnej/chłodzącej, wentylatora, itp.) i wyznaczanie charakterystyki obiektu,
- obliczenie i trwałe zapisanie parametrów (Pb. Ti. Td do wybranego zestawu PID oraz Tc. ti. 27–1/2/5). rozdział 8). - włączenie regulacji dla danego wyjścia z nowymi nastawami PID
- Przerwanie programowe samostrojenia **b** lub c (z komunikatem **3.2 M/a)** może zajść w nastepujących sytuacjach: - wartość poczatkowa PV jest wieksza od zadanej SP dla grzania lub mniejsza od zadanej dla chłodzenia.

- zmieniono wartość zadaną SP lub wartość mierzona procesu PV zmienia się zbyt szybko lub za wolno,

- przekroczony został maksymalny czas tuningu (4 godz.)

Wskazane jest ponowne uruchomienie autotuningu **b** lub **c** po znaczącej zmianie progu **SP** lub parametrów obiektu regulacji (np. mocy grzejnej/chłodzącej, masy wsadowej, temperatury początkowej, itp.). Autotuning nie działa w trybie regulacji programowej (kontrolera procesu) oraz sterowania zaworami (serwo).

(PID)

# <span id="page-16-0"></span>9.5. KOREKTA PARAMETRÓW PID

Funkcja autotuningu poprawnie dobiera parametry regulacji PID dla większości procesów, czasami jednak może zaistnieć potrzeba ich skorvgowania. Ze wzgledu na silna współzależność tych parametrów (opisanych w rozdziałach 9.3 i 8, Tabela 8), należy dokonywać zmiany tylko jednego z nich i obserwować wpływ na proces:

a) oscylacje wokół progu - zwiekszyć zakres proporcjonalności Pb, zwiekszyć czas całkowania Ti, zmniejszyć czas różniczkowania **Td**, (ewentualnie zmniejszyć o połowe okres impulsowania wyiścia, parametr **Tc**)

- b) wolna odpowiedź zmniejszyć zakres proporcjonalności Pb, czasy różniczkowania Td i całkowania Ti
- c) przeregulowanie zwiekszyć zakres proporcionalności Pb. czasy różniczkowania Td i całkowania Ti
- d) niestabilność - zwiekszyć czas całkowania Ti.

#### <span id="page-17-0"></span>9.6. PROGRAMOWANA CHARAKTERYSTYKA PRACY. PRZYKŁADOWA KONFIGURACJA. íd)

Regulator pozwala na utworzenie programu regulacji (kontrolera procesu) składającego się maksymalnie z 6 odcinków (3 etapy konfigurowane parametrami opisanymi w rozdziale 8, Tabela 8, pkt V). Przy czym każdy etap (1/2/3) działa zgodnie z parametrami regulacji przypisanej do niego wartości zadanej SP (1/2/3), opis Tabela 8, pkt II.

Program może być przypisany do dowolnego z wyjść sterujących (1/2/3) za pomocą parametru 9/16/23: 23: 2016 ustawionego na wartość **zadą.** Dodatkowo istnieje możliwość zdefiniowania wyjścia pomocniczego (Zada) co może być przydatne do sygnalizacji stanu pracy dla poszczególnych etapów programu jak również do załaczania dodatkowych urządzeń (wentylatory, dodatkowe sekcje grzewcze, itp.) z opcją pracy recznej (gdy parametr  $52/57/62/63$ :  $F = M = R$ 

Program uruchamia sie w momencie startu regulacji (automatycznie po właczeniu zasilania lub recznie przyciskami funkcyjnymi **IFI. [SET]** lub wejściem binarnym **BIN** zaprogramowanymi jako start/stop pracy wyjść, rozdział 7.1) i zawsze wykonywany jest od początku (1-go etapu/odcinka). Kolejne etapy procesu (1/2/3) sygnalizowane są przez pojawiające co kilka sekund komunikaty **2. 1/2/3** naprzemiennie z aktualną wartością zadaną SP (lub inna zaprogramowaną parametrem 73: 6 120) oraz opcjonalnie pozostałym czasem etapu (w formacie gg:mm z jednostka m lub 00:ss, gdy czas<1min, bez jednostki). W trakcie odmierzania czasu dodatkowo miga prawa górna kropka (rozdział 7, pkt d). Program kończy się z komunikatem **Praci**li wyłaczeniem wyjścia sterującego.

Schemat przykładowej konfiguracji programu składającego się z 4-ch odcinków dla rodzaju regulacji typu grzanie ( $E_{\text{V}} = \sqrt{2/E} = \sqrt{2/E}$ ) przedstawiono na diagramie obok. W chwili startu procesu (regulacji) początkową wartością zadaną dla odcinka 1 jest aktualna wartość mierzona (PVo, np. 25°C), wartością docelową SPc= 11. która jest osiągana z szybkościa (nachyleniem)  $N1 = 1$   $\frac{1}{2}$  (np. 25°C/min). Po osiagnieciu wartości SPc i regulacji na tym poziomie przez zadany dla odcinka 2-go czas T2 =  $\frac{1}{2}$  dła

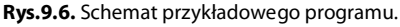

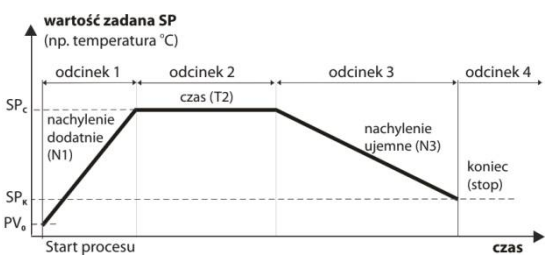

nastepuje przejście do odcinka 3-go, dla którego przewidziano funkcje schładzania z predkościa N3 = 0. (np. -10°C/min) do poziomu SP<sub>K</sub> = **5333**. Podczas schładzania można użyć wyiścia pomocniczego do załaczenia np. wentylatora. Zatrzymanie programu (z wyłączeniem wyjścia sterującego) następuje po osiągnięciu SP<sub>K</sub> i przejściu do odcinka 4-go. Podstawowe parametry konfiguracyjne dla poszczególnych etapów zestawiono w poniższej tabeli:

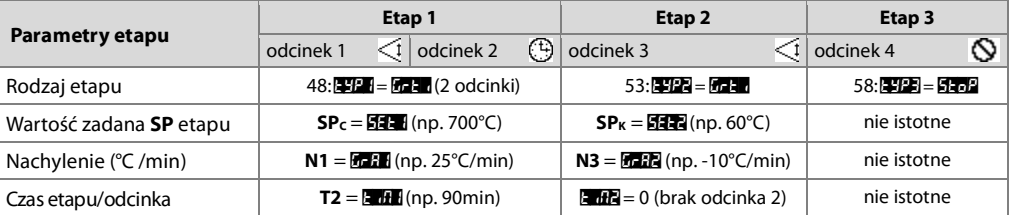

# <span id="page-17-1"></span>9.7. STEROWANIE ZAWOREM MIESZAJĄCYM. PRZYKŁADOWA KONFIGURACJA.

Przyrzad umożliwia sterowanie serwozaworem z dwoma weiściami stykowymi typu otwórz-zamknii, bez sygnału zwrotnego. Dla zaworów sterowanych sygnałem analogowym mA/V obowiązują (opisane powyżej) standardowe charakterystyki (grzanie/chłodzenie) oraz tryby pracy (ON-OFF, PID) i nie wymagają dodatkowych komentarzy. Algorytm typu serwo realizowany jest na wyjściach 1 (otwórz) i 2 (zamknij), jako regulacja trójstawna krokowa. Wymaga on ustawienia parametru 16: 4-44 na wartość **załą** (co zapobiega również jednoczesnemu załączeniu

obu wyjść) oraz innych parametrów konfiguracyjnych (opisanych w przykładzie poniżej oraz w rozdziale 8). Całkowity czas otwarcia/zamknięcia zaworu definiują parametry 14/21:2374/8. Sterowanie zaworem uruchamiane jest w chwili startu regulacji (automatycznie po właczeniu zasilania lub recznie przyciskami funkcyjnymi **IFI. ISETI** lub weiściem binarnym **BIN** zaprogramowanymi jako start/stop pracy wyjść. rozdział 7.1) i rozpoczyna się procedurą pozycjonowania (całkowitego zamknięcia) zaworu (z komunikatem data). Procedura ta odbywa się również po każdej zmianie okresu impulsowania dla wyjścia 2 (parametr 21: 23. Przykładowa konfiguracja (ON-OFF dla grzania z zadana temperaturą 50°C i czasem otwarcia/zamkniecia zaworu 100s): - parametry wyiścia 1 (Tabela 8, pkt II, grupa put II); **q + II = pap I** (zalecana), **Eug I = parki, EI =** 0°C, **555 I** = 50°C.

#### $\sqrt{325} = 1\%$ .  $\sqrt{35} = 100$ s.

- parametry wyjścia 2 (grupa **pu-a): 23-12 = piłca, [zyna = dźp/** (odchyłka od **52 ± i**, *Tabela 8, Rys.8.7*), **IE** = 0°C,  $\overline{557}$  = 0.5°C (wartość odchyłki), 525 = 100%, 255 = 100s, 255 = 50 (stan awaryiny załaczony)

Wskazówki dotyczące korekty nastaw (dokonywać zmiany tylko jednego z czynników i obserwować wpływ na proces):

- a) zwiekszenie szybkości zmian zwiekszać parametr **o 151** (zalecane 1÷5%) oraz zmniejszać **15. 1**
- b) zmniejszenie przeregulowań i oscylacji zmniejszać o FF (zalecane 1÷5%), zwiekszać FF + 1, ustawić

niewielka strefe martwa (5332, np. 0.5°C), zalecane  $E = \sqrt{3} = 0$ °C

Alternatywnie dla wyjścia 1 można też zastosować regulacje PID (rozdział 9.3) z wieksza wartościa DPE (sugerowane 10÷20%) co bedzie skutkować szybszym osiąganiem wartości zadanej, ale jednocześnie, przy źle dobranych parametrach PID regulacja może być mniej dokładna (z powodu przeregulowań i oscylacji). W zakresie Pb długość impulsu otwierającego (kroku) będzie zmienna (w zależności od wartości mierzonej PV, zgodnie z zasadą działania PID). W przypadku użycia algorytmu PID zalecana jest regulacją w wariancje P (proporcionalną, np. Pb=5°C,  $Ti=Id=0s$ ) lub PD (proporcionalno-różniczkowa, np. Pb=5°C,  $Ti=0$ ,  $Id=30s$ ).

# <span id="page-18-0"></span>10. SYGNALIZACJA KOMUNIKATÓW I BŁEDÓW

a) błedy pomiarowe:

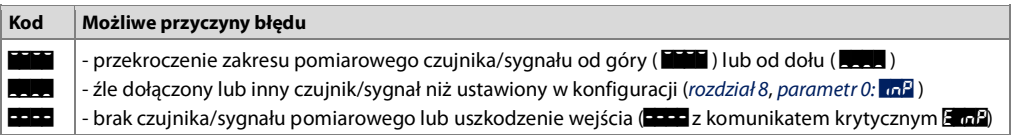

b) komunikaty i błędy chwilowe (jednokrotne oraz cykliczne):

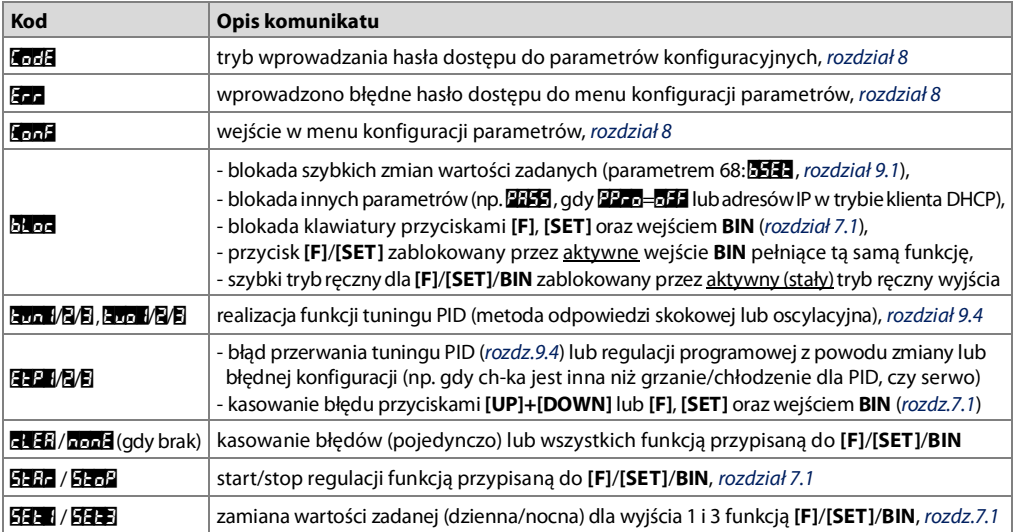

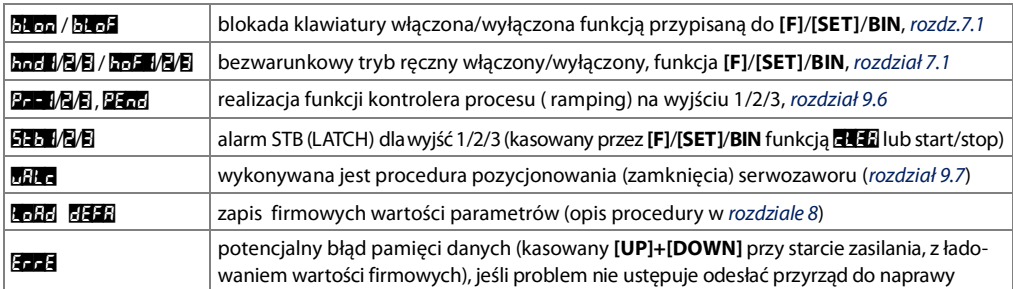

# <span id="page-19-0"></span>11. KOMUNIKACJA SZEREGOWA. DOSTEPNE OPROGRAMOWANIE I STEROWNIKI USB

Komunikacia z regulatorem możliwa jest poprzez każdy z dostepnych interfejsów szeregowych (niezależnie, tj. RS485, Ethernet oraz USB) i może być przydatna (lub konieczna) w następujących sytuacjach:

- zdalny monitoring i rejestracja aktualnych pomiarów oraz kontrola stanu pracy i algorytmów sterujących dla wyjść, - konfiguracja parametrów, w tym również kopiowanie ustawień na inne regulatory tego samego typu W celu nawiazania komunikacji na duże odległości należy zestawić połaczenie w standardzie RS485 (protokół MODBUS-RTU. rozdziały 11.3 i 11.4) lub Ethernet z wykorzystaniem protokołów MODBUS-TCP (rozdział 11.2) oraz MOTT (rozdział 11.1). Przy pierwszym podłączeniu regulatora (lub konwertera RS485) do komputera poprzez port USB system uruchomi proces automatycznei instalacji sterownika portu szeregowego COM (z witryny **Windows Update**). Alternatywnie można wskazać recznie lokalizacje sterownika na dysku komputera z poziomu Menadżera urządzeń postepując zgodnie ze wskazówkami kreatora instalacji (dla regulatora wybrać sterowniki "AR2xx/..."pobrane ze strony www.apar.pl lub z folderu instalacyinego programu ARSOFT-CFG, standardowo"C:\Program Files (x86)\ARSOFT\Drivers\AR2xx..."). Dostępne są następujące aplikacje (dla systemów operacyjnych Windows 7/8/10, do pobrania ze strony www.apar.pl/oprogramowanie.html lub opcjonalnie z płyty CD lub e-mail z Działu Handlowego):

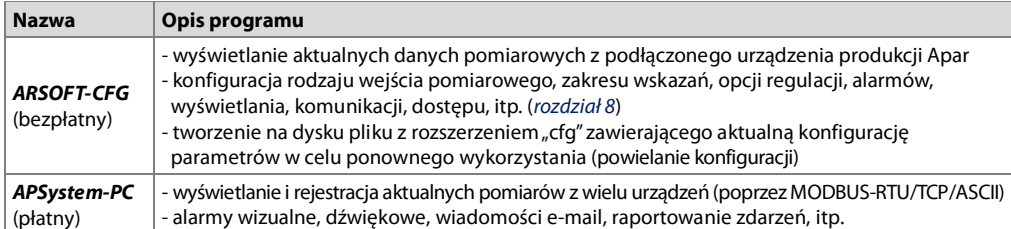

Szczegółowe opisy w/w aplikacji znajdują się w folderach instalacyjnych. UWAGA: /

Przed nawiazaniem połaczenia poprzez RS485 należy upewnić się, że parametry urządzenia (74: 2154, 76: 265 oraz 75: 2143) są zgodne z ustawieniami programu komputerowego. Ponadto ustawić w opcjach programu numer używanego portu szeregowego COM (dla konwertera RS485 nadany przez system w trakcie instalacji sterowników).

<span id="page-19-1"></span>W zależności od używanego protokołu, połączenie poprzez Internet wymaga znanego adresu publicznego IP brokera dla protokołu MQTT oraz IP sieci w przypadku MODBUS-TCP (dla ułatwienia dostępu do sieci ze zmiennym publicznym adresem IP można uruchomić usługę DDNS, np. w routerze). Dobór parametrów sieciowych w regulatorze oraz konfigurację routera (w tym np. przekierowanie portu dla MODBUS-TCP, port forwarding) należy zlecić osobie wykwalifikowanei (administratorowi sieci). Ponadto trzeba zwrócić uwage aby firewall nie blokował używanych portów i aplikacji (np. ARSOFT-CFG). Unikatowy adres sprzętowy MAC (EUI-48) interfejsu Ethernet regulatora dostępny jest w ARSOFT-CFG (Parametry->Opcje komunikacji) oraz mapie rejestrów protokołów MODBUS-RTU/TCP. Najprostszym sposobem przetestowania poprawności pracy regulatora w sieci LAN jest ustawienie interfejsu Ethernet w trybie automatycznym (parametr 77: 23th = 2014), a nastepnie (z nadanym przez serwer DHCP adresem IP odczytanym z urządzenia) nawiązać połączenie z programem ARSOFT-CFG lub wykonać z wiersza poleceń komputera polecenie ping (oraz opcjonalnie arp - a dla Windows lub arp-scan dla Linux, gdzie otrzymamy również adres MAC).

# <span id="page-20-0"></span>11.1. PROTOKÓŁ MOTT

Popularny w aplikacjach IoT/M2M (internetu rzeczy) protokół MQTT jest lekkim protokołem transmisji danych, opartym o wzorzec publikacja/subskrypcja (do/z serwera). Korzystanie z protokołu wymaga poprawnie skonfigurowanego interfeisu sieciowego Ethernet oraz parametrów MOTT (rozdział 8. Tabela 8. pkt VIII), a także dostepu do brokera (serwera) ze stałym adresem numerycznym IP (regulator nie obsługuje protokołu DNS - tekstowych nazw domenowych). Broker MQTT można uruchomić samodzielnie (np. Mosquitto) lub skorzystać z dostępnych w Internecie (płatnych lub darmowych jak np. EMQX). Znając nazwę strony brokera można sprawdzić jego adres IP, np. poleceniem ping (z wiersza poleceń komputera). Do odczytu (subskrypcji) z brokera wiadomości publikowanych przez regulator można użyć własnych rozwiązań lub jednej z wielu dostepnych w Internecje aplikacji (jak np bezpłatny i prosty w obsłudze "MQTT Dash" dla Android). Nawiązanie połączenia z brokerem może trwać jakiś czas (zazwyczaj < 1,5 min, restart urządzenia może przyspieszyć ten proces). Aktualny stan połączenia regulatora z brokerem MOTT dostepny jest z poziomu klawiatury (rozdział 7 pkt a. status urządzenia) oraz protokołów MODBUS-TCP/RTU (rejestr pod adresem 31:status połaczenia Ethernet, rozdział 11.5).

Za wybór treści wiadomości wysyłanych cyklicznie do brokera MOTT odpowiada parametr 91:**FEHF** (opis w *Tabeli 8*). Przykładowa treść dla naibardziei rozbudowanei opcii (gdy 91:**H-H-1 = E-144**, maksymalny rozmiar 998):

"AR6x2\_1;PV=36.6 °C;MV1=100 %;MV2=100 %;MV3=0 %;cstat=0x0000;outA=7.320 mA;BIN=0" (AR6x2\_h=E=1 nazwa urzadzenia:PV=wartość pomiaru i jednostka:MV1=wartość sygnału sterującego wyjścia 1:MV2 dla wyjścia 2; MV3 dla wyjścia 3; cstat=status pracy algorytmów sterujących, opis w rozdziale 11.5; out A=wartość sygnału wyjścia analogowego mA/V;BIN=stan wejścia binarnego, 0=zwarte, tj. aktywne).

Dodatkowo, w celu opcjonalnej autoryzacji połączenia, w pakiecie MQTT ustawiane są następujące pola: *ID kliento* (tworzone według szablonu "aparMAC", gdzie MAC to adres sprzetowy EUI-48 regulatora, np. "aparFCC23D21C54A") oraz

nazwa użytkownika (jako "apar**ateg**", 2 ostatnie cyfry parametru 70:235, np. "apar11") i hasło (parametr 70:2355). Parametry protokołu przydatne dla zaawansowanych potrzeb: wersja 3.1.1, QOS=0, retain=1, keep alive=0 (off). W przypadku częstego zrywania się połaczenia z brokerem należy sprawdzić niezawodność połączenia (przełącznika) sieciowego/internetowego, przetestować ewentualny wpływ okresu publikacji wiadomości (wydłużyć, zalecane >5s, parametr 97:**HHJ4**), a także komunikacji MODBUS-TCP (chwilowo zatrzymać jeśli jest używana).

## <span id="page-20-1"></span>11.2. PROTOKÓŁ TRANSMISJI SZEREGOWEJ MODBUS–TCP

Protokół MODBUS-TCP dostępny jest dla interfejsu Ethernet (RJ45) i używa warstwy transportowej TCP/IP. Parametry wykorzystywane przez tą usługę jak np. numer portu TCP opisane są w rozdziale 8, Tabela 8, pkt VIII. Timeout dla transmisji MODBUS-TCP, po którym nastąpi zamkniecie otwartego, ale nieużywanego portu wynosi 60s. Dostepne funkcie : READ - 3 Jub 4, WRITE - 6

#### Tabela 11.2.1. Format ramki żadania protokołu MODBUS-TCP dla funkcji READ oraz WRITE (długość ramki -12B)

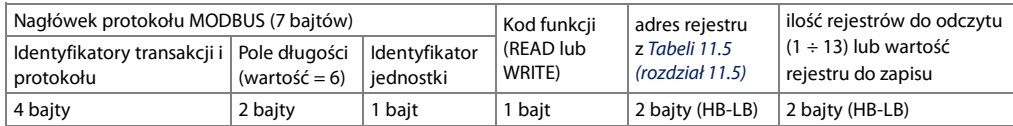

Przykład 11.2.1. Odczyt rejestru o adresie 0: 0x00 - 0x00 - 0x00 - 0x00 - 0x00 - 0x06 - 0xFF - 0x04 - 0x0000 - 0x0001

#### Tabela 11.2.2. Format ramki odpowiedzi dla funkcji READ (minimalna długość ramki - 11 Bajtów):

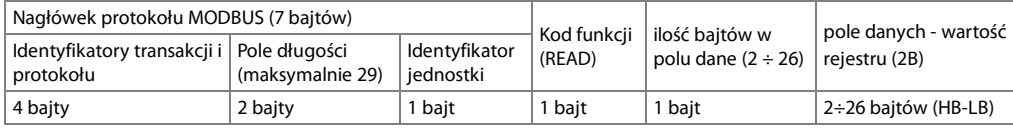

**Przykład 11.2.2.** Ramka odpowiedzi dla wartość rejestru równej 0:  $0x00 - 0x00 - 0x00 - 0x00 - 0x00 - 0x05 - 0xFF - 0x04 - 0x01 - 0x0000$ 

#### Tabela 11.2.3. Format ramki odpowiedzi dla funkcji WRITE (długość ramki - 12 Bajtów)

kopia ramki żądania dla funkcji WRITE (Tabela 11.2.1)

Kody błędów są identyczne jak dla protokołu MODBUS-RTU (Tabela 11.4.5)

Przykład 11.2.3. Ramka błedu dla niejstniejącego adresu rejestru do odczytu:  $0x00 - 0x00 - 0x00 - 0x00 - 0x00 - 0x05 - 0xFF - 0x84 - 0x02 - 0x0001$ 

# <span id="page-21-0"></span>11.3. INTERFEJS KOMUNIKACYJNY RS485 (wa EIA RS-485)

Specyfikacja montażowa dla interfejsu RS485 jest następująca:

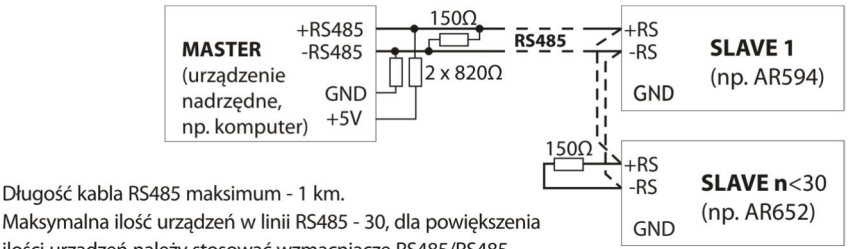

ilości urządzeń należy stosować wzmacniacze RS485/RS485.

Rezystory terminacyjne gdy MASTER jest na początku linii (rys. powyżej):

- na początku linii 2 x 820 $\Omega$  do masy i +5V MASTERA oraz 150 $\Omega$  miedzy liniami,
- na końcu linii - 150 $\Omega$  pomiędzy liniami.

Rezystory terminacyjne gdy MASTER jest w środku linii:

- przy konwerterze 2 x 820 $\Omega$ , do masy i +5V konwertera,
- na obu końcach linii po 150Ω między liniami.

Urzadzenia różnych producentów tworzące sięć RS485 (np. konwertery RS485/USB) mogą mięć wbudowane rezystory polaryzujące oraz terminujące i wtedy nie ma konieczności stosowania zewnetrznych elementów. Konfigurując sięć należy szczególnie przestrzegąć zaleceń montażowych okablowania podanych w rozdziąle 2.

## <span id="page-21-1"></span>11.4. PROTOKÓŁ TRANSMISJI SZEREGOWEJ MODBUS–RTU (SLAVE)

Predkość transmisji oraz format znaku dla RS485 i adres MODBUS-RTU ustawiane parametrami 74: 21-2, 75: 21-2, 76: **BEED** (rozdział 8, Tabela 8, pkt VIII). Dostępne funkcję: READ = 3 lub 4, WRITE = 6.

#### Tabela 11.4.1. Format ramki żadania dla funkcji READ (długość ramki - 8 Bajtów):

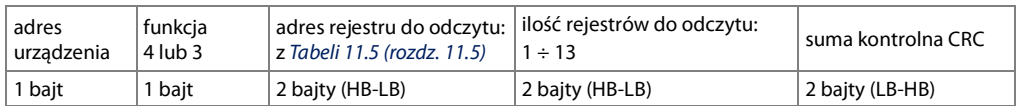

Przykład 11.4.1. Odczyt rejestru o adresie 0: 0x01 - 0x04 - 0x0000 - 0x0001 - 0x31CA

<span id="page-21-2"></span>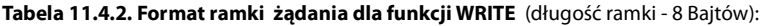

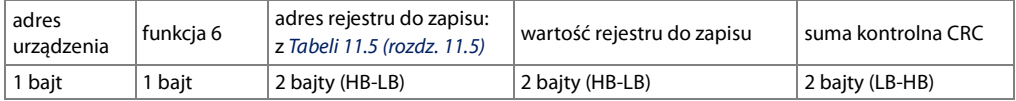

Przykład 11.4.2. Zapis rejestru o adresie 10 (0xA) wartością 0: 0x01 - 0x06 - 0x000A - 0x0000 - 0xA9C8

#### Tabela 11.4.3. Format ramki odpowiedzi dla funkcji READ (minimalna długość ramki - 7 Bajtów):

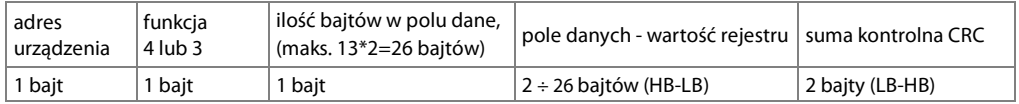

Przykład 11.4.3. Ramka odpowiedzi dla wartość rejestru równej 0: 0x01 - 0x04 - 0x02 - 0x0000 - 0xB930

kopia ramki żadania dla funkcii WRITE (Tabela 11.4.2)

<span id="page-22-1"></span>Tabela 11.4.5. Odpowiedź szczególna (błędy: pole funkcja = 0x84 lub 0x83 gdy była funkcja READ oraz 0x86 gdy była funkcja WRITE):

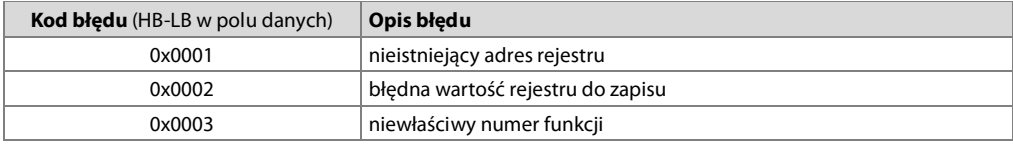

Przykład 11.4.5. Ramka błędu dla nieistniejącego adresu rejestru do odczytu:  $0x01 - 0x84 - 0x02 - 0x0001 - 0x5130$ 

## <span id="page-22-0"></span>11.5. MAPA REJESTRÓW URZĄDZENIA DLA MODBUS-RTU/TCP

#### Tabela 11.5. Mapa rejestrów dla protokołu MODBUS-RTU i MODBUS-TCP (1 rejestr = 2 bajty)

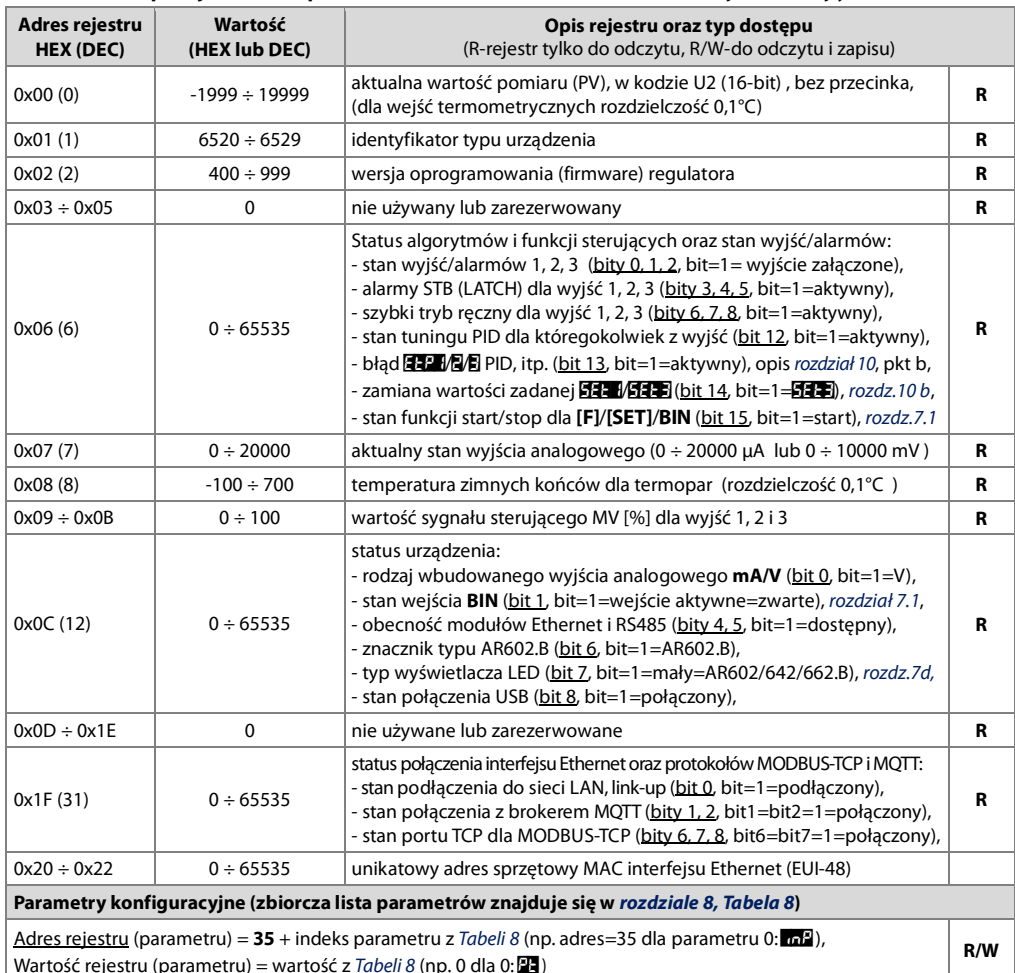